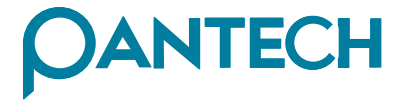

(Fally

 $\left(\begin{smallmatrix} 65K\\ \text{CORES} \end{smallmatrix}\right)$ 

【<br><br>

6320008010 REVOO

6<br>3<br>2<br>0

 $\begin{matrix}0\\0\end{matrix}$ 

 $\check{8}$  $\overline{0}$ 

 $\overline{1}$  $\circ$ 

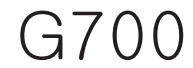

## **Manual del Usuario**

6320008010

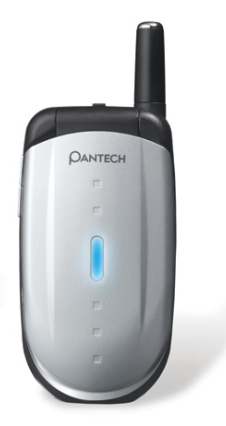

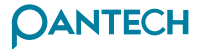

www.pantech.com

### **CARACTERÍSTICAS Y ESPECIFICACIONES CARACTERÍSTICAS Y ESPECIFICACIONES**

#### **Pantalla**

Tapa dual abatible de LCD-TFT

Pantalla principal de LCD-TFT : 65.000 colores (128 X 128) Mensaje de animación, Iconos

#### **Melodía**

Sonido polifónico de 16 voces

#### **Dimensión y Peso**

79\*42\*22,8mm 79g con batería estándar

#### **Rendimiento**

Tiempo hablado: Hasta 180 minutos (con batería estándar de 700mAh) Tiempo en espera: Hasta 200 horas (con batería estándar de 700mAh)

#### **Frecuencia de Operación**

GSM 900MHz / DCS 1800MHz / PCS 1900MHz de Triple Banda

### **FCC**

Este aparato se ha aprobado en cumplimiento con las normas FCC(la Comisión Federal de Comunicaciones) del gobierno de los Estados Unidos. El funcionamiento de este aparato está sujeto a la condición que no cause interferencia perjudical.

1

## **PRECAUCIÓN PRECAUCIÓN PRECAUCIÓN**

Por favor revise y siga las siguientes instrucciones tanto para su seguridad como para<br>la operación adecuada de su teléfono. Para mayor información, consulte el<br>Apéndice.

#### **ANTENA**

El uso de antena no aprobado por el fabricante de teléfono puede causar daños graves o mal funcionamiento del celular.

### **SEGURIDAD DEL TRÁFICO**

Primero verifique y asegúrese de las regulaciones relacionadas al uso de teléfono celular. No use el teléfono mientras maneja. Aun cuando lo esté usando, utilice el equipo de manos libres en áreas de seguridad.

### **DISPOSITIVOS ELECTRÓNICOS EN VEHÍCULO**

Las señales de radiofrecuencia pueden afectar a los sistemas electrónicos inapropiadamente instalados o inadecuadamente protegidos en el vehículo

### **EQUIPO DE MANOS LIBRES**

No instale el equipo de manos libres en áreas sobre airbag, de despliegue de airbag o donde pueda provocar lesiones severas.

### **DISPOSITIVOS ELECTRÓNICOS**

La radiofrecuencia del teléfono celular en operación puede interferir en el funcionamiento de los dispositivos electrónicos inapropiadamente protegidos.

### **DISPOSITIVOS MÉDICOS**

Apague el teléfono para evitar interferencia en marcapasos o aun otros dispositivos médicos en los hospitales.

Siga cualesquier reglamentos o normas del hospital.

Consulte a un médico o al fabricante del dispositivo médico, si tiene alguna pregunta sobre el uso del celular en hospital.

### **LUGARES PÚBLICOS**

Apague el teléfono en áreas donde se prohíbe el uso de celular.

### **AERONAVES**

Apague el teléfono antes de subir a una aeronave.

El uso de teléfono celular en aeronaves puede resultar peligroso para la operación de las mismas.

### **ENTORNOS EXPLOSIVOS**

Apague el teléfono en cualquier área que represente un riesgo potencial de explosión, y observe todas las normas e instrucciones. No separe la batería del teléfono en el ambiente potencial de explosión.

### **GUÍA DEL USUARIO**

No deje a otra persona usar el teléfono sin permiso suyo.

Cuando se le haya perdido o robado el teléfono, inmediatamente infórmelo a su proveedor de servicio.

Cuando no funcione adecuadamente el teléfono, llévelo al centro calificado de servicio más cercano.

Utilice sólo los accesorios y las baterías aprobadas. No los conecte con productos incompatibles.

La radiofrecuencia de celular puede afectar al cuerpo humano, por lo que evite la exposición de largo tiempo a la misma.

Recuerde hacer la copia de seguridad de los datos importantes tales como agenda telefónica, etc.

### **EXPOSICIÓN A LAS ONDAS DE RADIO**

Su teléfono celular es transmisor y receptor de radio. Se ha diseñado y fabricado para no exceder el límite o la exposición recomendada por las organizaciones científicas independientes a través de sus estudios en relación a la energía de radiofrecuencia.

Utilice baterías, cargadores y accesorios aprobados solo por el fabricante autorizado para no exceder la pauta recomendada de exposición. El uso de los no autorizados no puede garantizar la pauta permitida, y tampoco puede asegurar la seguridad de toda la gente sin tener en cuenta de su edad o su salud.

## **PRECAUCIÓN PRECAUCIÓN**

### **USO SENSATO**

Utilice el teléfono solo en la posición normal de operación. No toque o doble innecesariamente la antena mientras se encuentra hablando, lo cual puede degradar la calidad de llamada y con el timpo limitar el funcionamiento de batería.

No intente abrir el teléfono. El servicio de personal técnico no especializado puede dañarlo.

Use la batería, el cargador y el accesorio suministrados o aprobados solo para este modelo de teléfono. El uso de cualquier otro tipo no autorizado puede invalidar cualquier aprobación o garantía aplicada al teléfono.

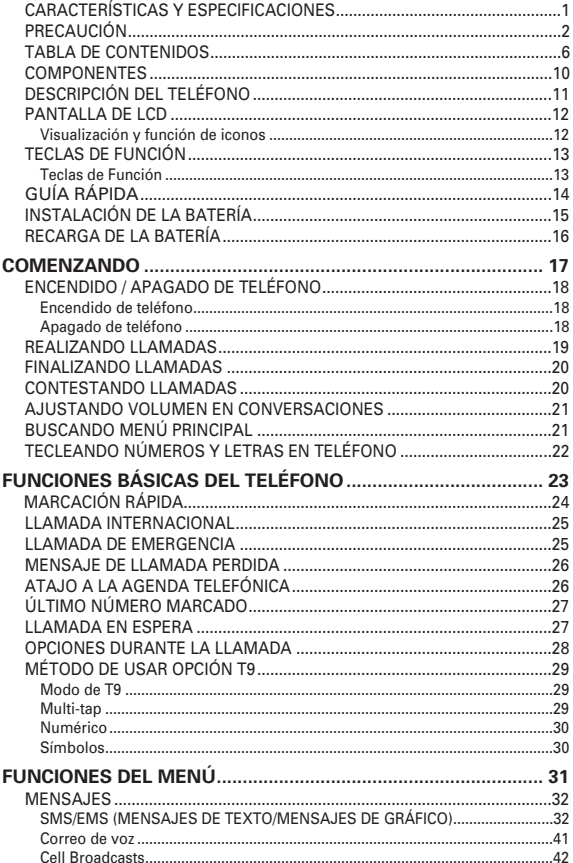

### **TABLA DE CONTENIDOS**

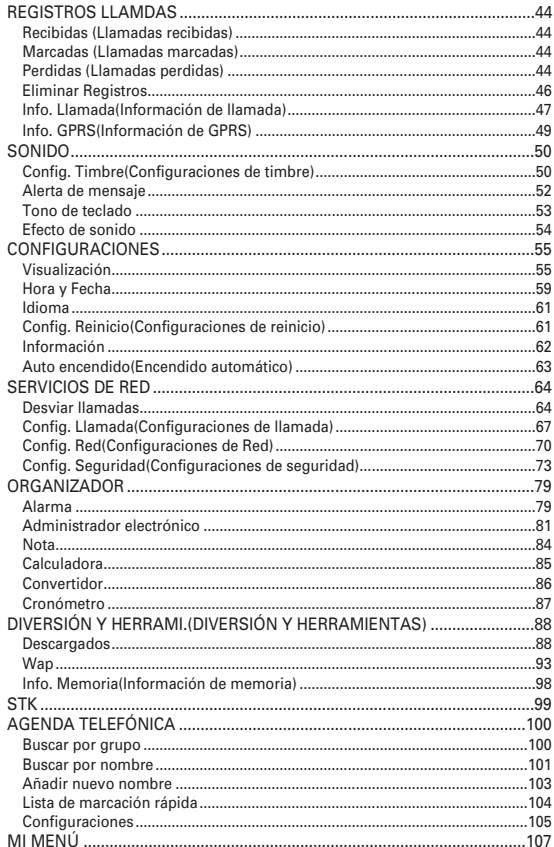

 $\overline{7}$ 

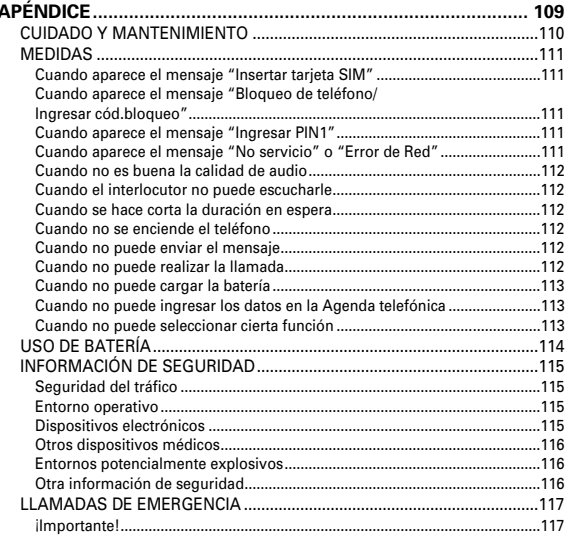

Las fotografías abajo mostradas son solo para referencia del usuario. Cada artículo dentro del paquete puede ser diferente de los presentados en estas fotografías de acuerdo con el proveedor de servicio.

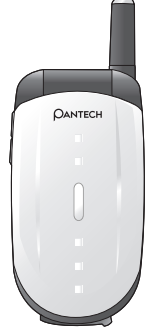

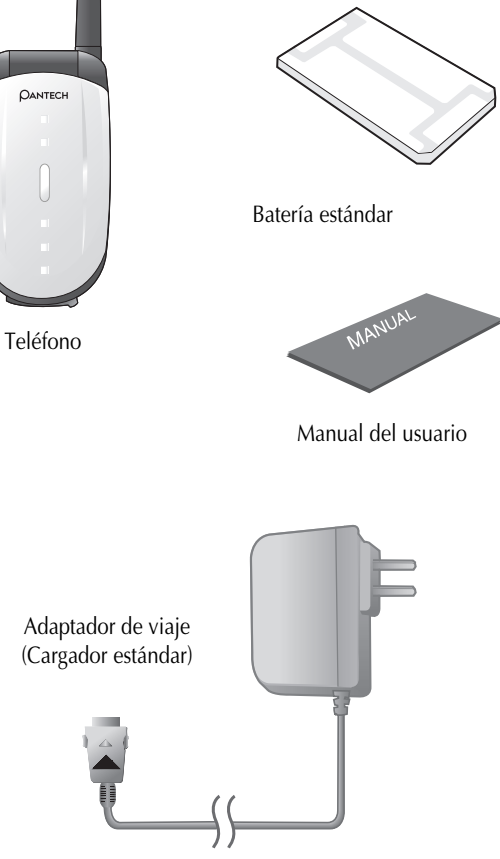

## **COMPONENTES COMPONENTES DESCRIPCIÓN DEL TELÉFONO**

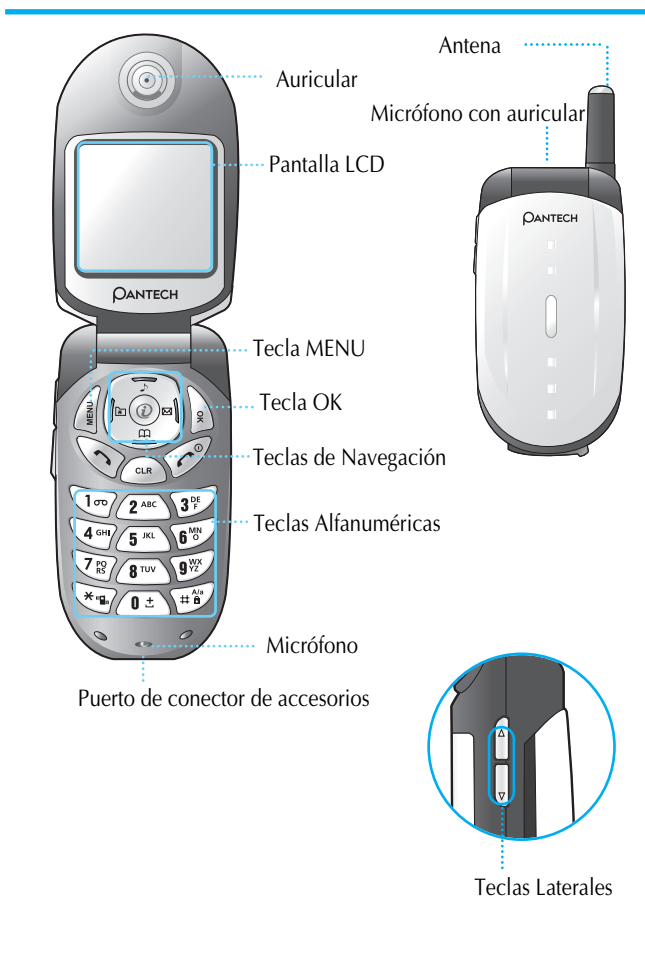

### **PANTALLA DE LCD**

La pantalla de LCD está dividida en dos partes. La parte superior muestra una línea los iconos del estado del teléfono, mientras la otra parte muestra mensajes, números telefónicos icons, etc.

Cuando se activa una función específica o se recibe un mensaje, se muestra cada icono aplicable. La tabla que se muestra a continuación presenta todos los iconos y sus significados respectivamente.

#### **Visualización y función de iconos**

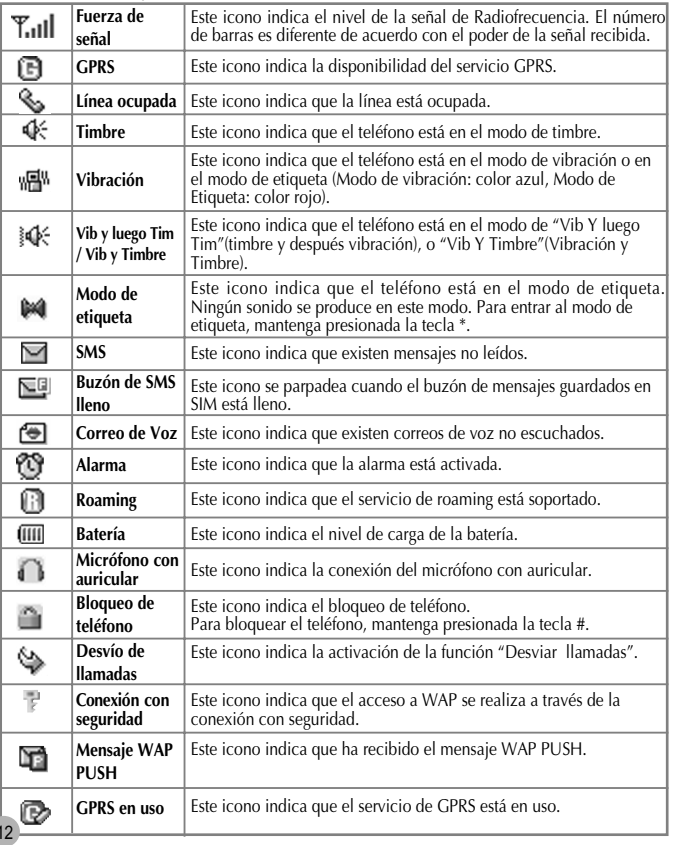

### **TECLAS DE FUNCIÓN**

La tabla que se muestra a continuación explica las teclas de función que tienen más de una característica.

#### **Teclas de Función**  $\bullet$

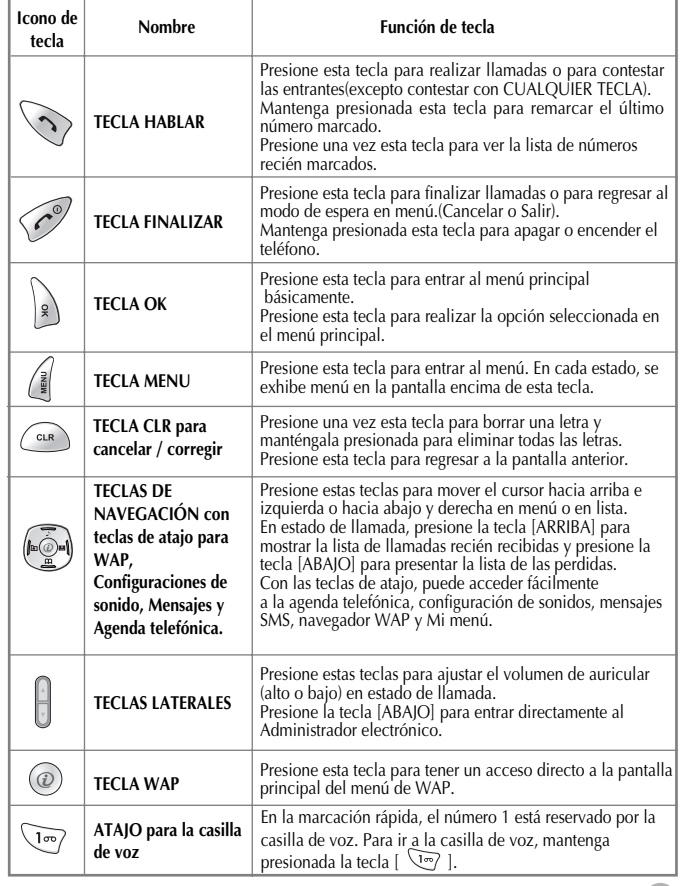

Si utiliza este teléfono por primera vez, por favor siga las instrucciones a continuación presentadas:

Inserte la tarjeta SIM en el teléfono.

Si el usuario se registra a un proveedor de servicio, se le porporciona una tarjeta SIM que se han cargado detalles sobre su subscripción. (PIN, disponibilidad de servicio adicional, etc.)

Si es necesario, mantenga presionada la tecla [ $\oslash$ ] hasta que aparezca el mensaje de apagado.

- 1. Separe la batería del teléfono.
- 2. Después de revisar si el hueco de la tarjeta SIM está vacío, ponga la tarjeta SIM en el hueco presionándola a la dirección de flecha.
- 3. Si desea sacar la tarjeta SIM, por favor presiónela a la dirección de arriba.

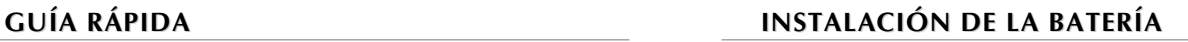

Tal como se muestra en la fotografía de abajo, ajuste los terminales de la batería interna con los del teléfono en la parte inferior del teléfono.

- 1. Inserte la parte inferior de la batería en ranuras correspondientes abajo del teléfono.
- 2. Presione la parte superior de la batería hasta que se escuche el sonido de clic.

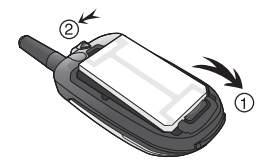

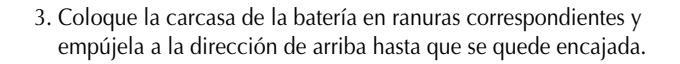

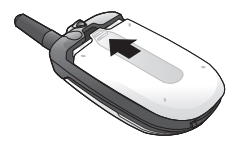

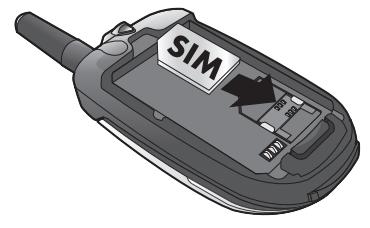

### **RECARGA DE LA BATERÍA RECARGA DE LA BATERÍA**

Su teléfono funciona con batería recargable de Li-Ion. Un cargador estándar(adaptador de viaje) se le suministra con su teléfono. Utilice solo baterías y cargadores aprobados.

Consulte al distribuidor de PANTECH en su localidad para mayor información.

El teléfono se puede usar mientras se está cargando la batería.

Con la batería colocada en su posición del teléfono, conecte el cable de cargador estándar con el puerto de conector de accesorios situado en la parte inferior del teléfono, después de abrir el tapón de goma .

Cuando se haya terminado la carga, desconecte el cargador de la fuente eléctrica y del teléfono.

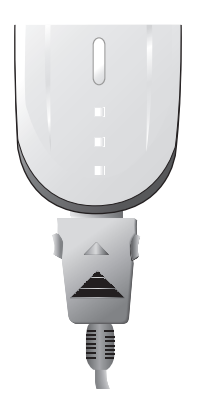

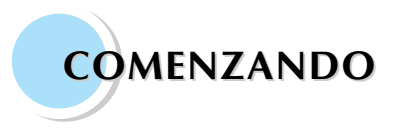

**Encendido / Apagado de teléfono Realizando llamadas Finalizando llamadas Contestando llamadas Ajustando volumen en conversaciones Buscando menú principal Tecleando números y letras en teléfono**

#### **Encendido de teléfono**

Mantenga presionada la tecla  $\left[\ \curvearrowleft \right]$  (apróximadamente por 3 segundos) para encender el teléfono.

Si el teléfono se encuentra en el modo de bloqueo, mantenga presionada la tecla  $\lceil \sqrt{m} \rceil$  (2 segundos), ingrese su contraseña de 4 dígitos ("1234" es el código para su primer uso) y presione la tecla  $\begin{bmatrix} \end{bmatrix}$ .

#### **Apagado de teléfono**

Mantenga presionada la tecla  $\lceil \sqrt{c^{\circ}} \rceil$  para apagar el teléfono.

Mantenga presionada la tecla [ $\oslash$ ] para encender el teléfono.

Cuando aparezca el mensaje de "Insertar tarjeta SIM", inserte la tarjeta SIM en su posición.

Ingrese su PIN(hasta 8 digítos al máximo) para bloquear su teléfono(si es aplicable).

Cuando un correcto PIN se ingresa, el sistema automáticamente detecta la red a la que pertenece el usuario. Marque el número de teléfono con el código de área en el modo de inicio. Y después presione la tecla [  $\searrow$  ] para realizar una llamada.

Para hacer llamadas internacionales, mantenga presionada la tecla

 $\left[\begin{array}{c} \boxed{0^{\pm}} \end{array}\right]$  hasta que aparezca el signo  $\rightarrow \gamma$  y después introduzca la clave del país, el código de área y el número de teléfono en orden.

Puede hacer llamadas de emergencia marcando 112 y presionando la tecla  $\lceil \bigcirc$  ] aun sin la tarjeta SIM.

### **FINALIZANDO LLAMADAS**

Presione la tecla  $\sqrt{e^{\gamma}}$  isi usted desea cancelar o finalizar su llamada.

### **AJUSTANDO VOLUMEN EN CONVERSACIONES**

Si usted desea ajustar el volumen del auricular mientras está hablando, presione las teclas  $\begin{bmatrix} 0 & 1 \end{bmatrix}$ . Ocho niveles de volumen son disponibles ]. Ocho niveles de volumen son disponibles para su selección.

### **CONTESTANDO LLAMADAS CONTESTANDO LLAMADAS**

Cuando el teléfono suene o vibre, en la pantalla se expondrá el nombre o el número de la persona que está llamando (si la red lo soporta y usted se ha abonado a la misma). La visualización del nombre se realiza solo cuando usted tenga guardados el número telefónico y el nombre en la agenda telefónica. Presione la tecla  $\{\setminus\}$  para contestar una llamada seleccionando Tecla [HABLAR] en opciones del *Tipo de Contestar*. Con la opción de *Cualquier tecla*, puede contestar una llamada presionando cualquier tecla.

### **BUSCANDO MENÚ PRINCIPAL BUSCANDO MENÚ PRINCIPAL**

Si usted desea entrar al menú principal en el modo de inicio presione la tecla  $\left| \right|$ Presione la tecla [ $\oslash$ ] para salir del menú y regresar a la pantalla inicial. Puede seleccionar una de las opciones del menú presionando las teclas de navegación.

Puede contestar las preguntas con 'Sí' presionando la tecla  $\begin{bmatrix} | \\ \end{bmatrix}$   $\begin{bmatrix} \end{bmatrix}$  y 'No' presionando la tecla  $\lceil \sqrt{a_R} \rceil$ .

### **TECLEANDO NÚMEROS Y LETRAS EN TELÉFONO TECLEANDO NÚMEROS Y LETRAS EN TELÉFONO**

Si desea introducir un número, seleccione la tecla numérica deseada. Si desea introducir letras entre al modo de T9. Para más detalles por favor consulte la página de 'T9'. Si desea borrar todas las letras en la pantalla de una vez, mantenga presionada continuamente la tecla  $\lceil \sqrt{m} \rceil$ .

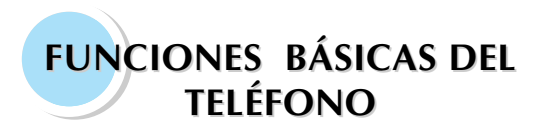

**Marcación rápida Llamada internacional Llamada de emergencia Mensaje de llamada perdida Atajo a la agenda telefónica Último número marcado Llamada en espera Opciones durante la llamada Método de usar opción T9**

### **MARCACIÓN RÁPIDA LLAMADA INTERNACIONAL LLAMADA INTERNACIONAL**

Hay dos maneras para hacer una llamada en la pantalla inicial:

Una es presionar la tecla  $\{\heartsuit\}$  ] normalmente después de introducir un número telefónico. La otra es utilizar la marcación rápida.

Para usar la marcación rápida, vaya a "lista de marcación rápida" en la agenda de telefónica, seleccione uno de los números telefónicos ya guardados y presione la tecla [ ].

También puede marcar directamente el número de registro en la lista de marcación rápida.

Por ejemplo, si un número se ha guardado en la localización 5 de la lista de marcación rápida en la agenda telefónica, mantenga presionada la tecla  $\boxed{5^m}$ ] o presione las teclas  $\boxed{0^{\pm}}$ ]  $\boxed{5^m}$ ]  $\boxed{3}$ . En el caso de un número de dos dígitos, por ejemplo el número 34, presione las teclas

 $\sqrt{3^{\circ}!}$  ]  $\sqrt{4^{\circ}!}$  ]  $\sqrt{ }$ 

Puede registrar hasta 99 números (01-99) al máximo a la lista de marcación rápida en la agenda telefónica.

Cuando desea registrar un número telefónico a la lista de marcación rápida en la agenda telefónica puede seleccionar un número deseado de localización en la que guarda el número telefónico.

Para hacer una llamada internacional, mantenga presionada la tecla

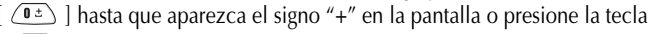

 $[\sqrt{a^2}]$  dos veces, lo cual depende del soporte de la red en su localidad.

### **LLAMADA DE EMERGENCIA**

Introduzca el número 112, 060 ó 911 (número de emergencia) y presione la tecla  $\{\diamondsuit\}$ ].

Si usted pertenece a la red GSM, puede hacer llamadas de emergencia en cualquier país del mundo sin tener en cuenta la disponibilidad de la tarjeta SIM.

### **MENSAJE DE LLAMADA PERDIDA**

Para las llamadas que no ha podido contestar por alguna razón específica, el teléfono le despliega un mensaje en la pantalla avisando que usted tiene una llamada perdida. Si usted desea regresar a las llamadas perdidas,

presione las teclas  $\begin{bmatrix} \begin{bmatrix} \frac{2}{3} \end{bmatrix} + \begin{bmatrix} \begin{bmatrix} 2 \end{bmatrix} + \begin{bmatrix} 3 \end{bmatrix} \end{bmatrix}$ .

Después, seleccione un número deseado utilizando las teclas [  $\leftarrow$ 

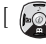

 $\begin{bmatrix} \sqrt{2} \\ \sqrt{2} \end{bmatrix}$  y presione la tecla  $\begin{bmatrix} \sqrt{2} \\ \sqrt{2} \end{bmatrix}$ .

## **ÚLTIMO NÚMERO MARCADO**

Si desea revisar la lista de todos los últimos números hechos o recibidos, presione la tecla  $[\infty]$ . Si desea hacer la llamada a cualquier número de la lista, presione las teclas [  $\binom{2}{2}$  ]  $\binom{2}{2}$  ] para seleccionar un número deseado y después presione la tecla  $[\sqrt{\ }]$ . Si presiona la tecla ], la información del número seleccionado aparecerá.

### **ATAJO A LA AGENDA TELEFÓNICA**

Para ir al submenú de la agenda telefónica directamente y evitar ir vía el menú principal, presione la tecla  $[$   $\sqrt{2}$ .

### **LLAMADA EN ESPERA**

(Esta función es disponible solo para los usuarios registrados al proveedor de servicio.)

Cuando recibe una llamada, puede seleccionar una opción de llamada presionando la tecla [ ].

[MENU]

1. Contestar

- 2. Rechazar
- 3. Ocupado

Si recibe otra llamada mientras se encuentra hablando por teléfono, puede seleccionar una de las opciones de acuerdo a su situación. Para terminar la conversación actual, presione la tecla [ $\sqrt{2}$ ]. Para retener la conversación actual y recibir la segunda llamada entrante, presione la tecla  $[\diamondsuit\rangle$  ].

## **OPCIONES DURANTE LA LLAMADA**

Presione la tecla  $\begin{bmatrix} \begin{bmatrix} 2 \\ 1 \end{bmatrix}$  is desea utilizar las siguientes opciones mientras recibe la llamada.

[MENU]

- 1. Agenda telefónica
- 2. Mensajes
- 3. Volumen
- 4. Retener
- 5. Finalizar la actual
- 6. Mudo
- 7. DTMF Activado/DTMF Desactivado
- 8. Multi-usuario

Cada función se explica como lo siguiente:

- **1. Agenda telefónica** Puede ver o guardar números telefónicos en la agenda telefónica mientras se encuentra hablando.
- **2. Mensajes** Puede leer/crear/guardar/enviar mensajes mientras se encuentra hablando.
- **3. Volumen** Puede configurar el volumen mientras se encuentra hablando.
- **4. Retener** Puede intentar recibir/hacer otra llamada mientras retiene la llamada actual.
- **5. Finalizar la actual**  Puede terminar la llamada actual.
- **6. Mudo**  Puede bloquear que el interlocutor escuche su conversación con otra persona.
- **7. DTMF Activado/DTMF Desactivado**  Puede activar/desactivar el tono DTMF.
- **8. Multi-usuario**  Cuando usted tiene más de dos conexiones o puede hacer una llamada de conferencia con varias personas o puede transferir la llamada a otra persona utilizando esta opción. También puede controlar cada conexión durante la llamada de conferencia.

## **MÉTODO DE USAR OPCIÓN T9**

La opción T9 sirve para ayudarle a ingresar con más facilidad el texto en español,<br>portugués o inglés. Se le presenta cada modo de la opción T9 con la tecla [ ( ] ] cuando<br>entra al modo de ingreso.

#### **Modo de T9**

Para ingresar una palabra, presione cada tecla solo una vez para cada letra de la palabra. Por ejemplo, si desea ingresar la palabra "bonita" presionada cada tecla solo una vez  $\left[\begin{array}{cc} (2^{n\kappa}\cdot) & \sqrt{6^{n\kappa}} \end{array}\right]$   $\left[\begin{array}{cc} \sqrt{6^{n\kappa}} & 0 \end{array}\right]$ 

 $\left[\begin{array}{c|c} \end{array}\right]$   $\left[\begin{array}{c|c} \end{array}\right]$   $\left[\begin{array}{c|c} \end{array}\right]$ 

Se cambia la palabra que aparece en la pantalla cada vez que ingrese una letra.

Presione la tecla  $\lceil \sqrt{a^2} \rceil$  para agregar un espacio en blanco cuando siga ingresando otra palabra.

Presione la tecla  $\lceil \sqrt{\cdots} \rceil$  para poner punto '.'.

Presione la tecla  $\lceil \sqrt{\frac{m}{n}} \rceil$  para seleccionar una de las letras mayúsculas y

- minúsculas. Presione las teclas  $[\bullet \rightarrow] | [\bullet \rightarrow]$  para mover el
- cursor. Presione la tecla [  $\leftarrow$  ] para mover al

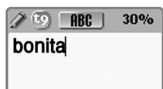

 $\lceil \sqrt{2\pi} \rceil$  hasta que se le presente la palabra deseada, si no es correcta la palabra.

Presione y mantenga presionada la tecla  $\lceil \sqrt{2} \cdot \sqrt{2} \rceil$ 

inicio el cursor. Mantenga presionada la tecla

para cambiar al modo numérico en 6.3 Nota(no aplicable para SMS/EMS).

### **Multi-tap**

Para ingresar una palabra en este modo, presione la tecla ciertas veces necesarias hasta que se le presente la letra deseada.

Se cambia la letra que aparece en la pantalla cada vez que presione una tecla.

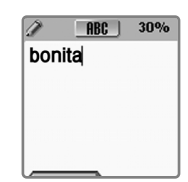

## **MÉTODO DE USAR OPCIÓN T9**

Presione la tecla  $\begin{bmatrix} 1 & 1 \\ 1 & 1 \end{bmatrix}$  en la pantalla de editor del texto y seleccione Multi-tap. Presione la tecla  $\sqrt{\mathbb{E}^2}$  para seleccionar una de las letras mayúsculas y minúsculas.

Por ejemplo, si desea ingresar la palabra "bonita" presione las teclas

 $\lceil$   $\langle 2^{n\epsilon} \rangle$   $\rceil$  dos veces,  $\lceil \sqrt{8^{n\epsilon} \gamma} \rceil$  tres veces,  $\lceil \sqrt{8^{n\epsilon} \gamma} \rceil$  dos veces,  $\lceil \sqrt{4^{n\epsilon} \gamma} \rceil$  tres veces,  $\lceil \sqrt{8^{\text{rw}}} \rceil$  l una vez v  $\lceil \sqrt{2^{\text{asc}}} \rceil$  l una vez.

Presione y mantenga presionada la tecla  $\lceil \sqrt{\frac{m}{n}} \rceil$  para cambiar al modo numérico en 6.3 Nota(no aplicable para SMS/EMS).

#### **Numérico**

Para ingresar los números, presione las teclas alfanuméricas necesarias.

Presione la tecla  $\begin{bmatrix} 2 \\ 1 \end{bmatrix}$  en la pantalla de editor

del texto y seleccione Numérico.

Presione la tecla  $\lceil \sqrt{\cdot} \cdot \cdot \rceil$  una vez o varias veces para ingresar uno de los siguientes símbolos :  $[ * ] [ + ] [ - ] [ / ] [ = ]$ 

Presione la tecla  $\lceil \sqrt{\frac{m}{n}} \rceil$  para poner punto.

```
\star Las teclas \lceil \sqrt{\frac{4}{9}} \rceil y \lceil \sqrt{\frac{4}{9}} \rceil son aplicables
solo en 6.3 Nota. (No son aplicables en SMS/EMS)
```
### **Símbolos**

Para ingresar los símbolos, presione las teclas  $\left[\begin{array}{c|c} \sqrt{2} & \sqrt{2} \\ \sqrt{2} & \sqrt{2} \end{array}\right]$   $\left[\begin{array}{c|c} \sqrt{2} & \sqrt{2} \\ \sqrt{2} & \sqrt{2} \end{array}\right]$   $\left[\begin{array}{c|c} \sqrt{2} & \sqrt{2} \\ \sqrt{2} & \sqrt{2} \end{array}\right]$ 

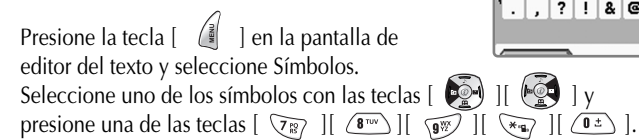

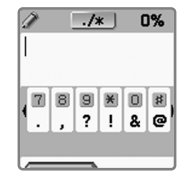

 $123$ 55%

123456789\*0

**Funciones del Menú Funciones del Menú**

#### **Tipo de Menú**

Hay dos tipos de menú en este teléfono: uno es menú básico y otro es menú de atajo que le permite entrar directamente a un menú sin presionar la tecla  $\lceil \sqrt{\frac{3}{2}} \rceil$ . Para entrar al menú principal básicamente, presione la tecla  $\left( \frac{1}{\frac{3}{2}} \right)$ .

Para entrar al menú de atajo, presione una de las teclas  $\lceil \sqrt{\frac{1}{2}} \rceil$ según el menú deseado.

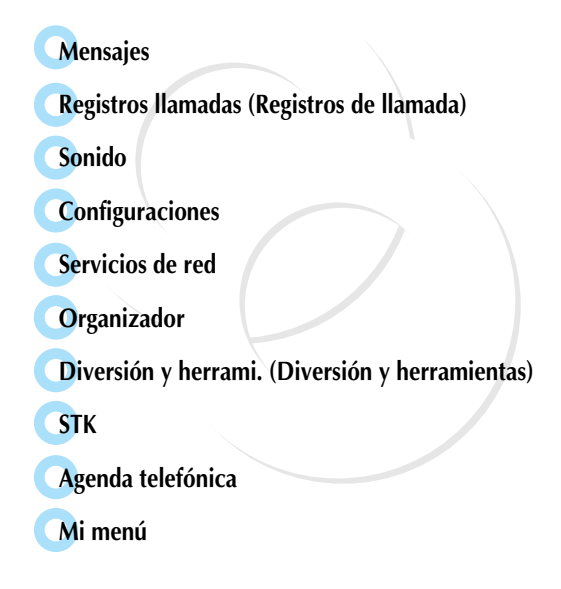

#### **SMS/EMS (Mensajes de texto/Mensajes de gráfico)**

El EMS(Servicio de Mensajería Mejorada) se envía vía SMS(Servicio de Mensajes Cortos). Puede agregar fotografías, animación, melodía, mensaje y emoticon(emoción+icono) al texto de mensaje y formatear el texto usando EMS.

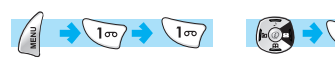

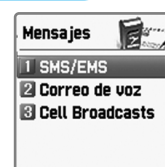

#### **Antes de comenzar**

Primero asegúre que el número del centro de servicio se ha configurado. Este número se proporciona normalmente por el proveedor de servicio y se guarda en la tarjeta SIM. **Buzón de Saladon de Saladon de Saladon de Ent. Buzón de Ent. (Buzón de entrada)** 

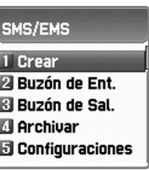

**Crear** – Puede crear mensajes incluyendo objetos.

**Buzón de Ent.** – Muestra la lista de mensajes recibidos.

- **Buzón de Sal.**  Muestra la lista de mensajes guardados antes de que se envíen.
- **Archivar** Se utiliza para ver y usar lista de mensajes que se escriben con más frecuencia para no repetir ingreso del mismo.
- **Configuraciones** Se utiliza para configurar centro, validez y formato de mensaje.

**Centro de MSJ –** Se configura Proxy relay URL o MMSC.

**Validez de MSJ –** Se configura validez de mensajes (1 hora – 6 meses).

**Formato de MSJ –** Se selecciona uno de los formatos de mensaje tales como Normal, Fax, Correo de voz, ERMES, National paging, X.400 e Internet.

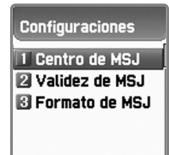

### **MENSAJES MENSAJES MENSAJES MENSAJES**

- **Espacio usado** Se muestra estado del uso del registros de SIM como lo siguiente:
	- **Capacidad** Muestra el número máximo de mensajes que se pueden almacenar en la tarjeta SIM.

**Registros usados –** Muestra el número de mensajes almacenados en la tarjeta SIM. **Registros no leídos –** Muestra el número de mensajes no leídos.

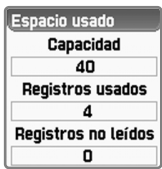

1

2

3

Si presiona la tecla  $\left[\begin{array}{cc} | \\ \end{array}\right]$  después de seleccionar "Buzón de Ent.", se muestra la lista de mensajes recibidos.

- Seleccione un mensaje deseado y presione la tecla  $\begin{bmatrix} | \\ \end{bmatrix}$  | para que se le muestra. Si el mensaje incluye algún objeto, mueva el cursor detrás del objeto para realizarlo. Si el objeto es animación, se le visualizará la animación y si es melodía, se reproduce la melodía.
- Si presiona la tecla  $\begin{bmatrix} \begin{bmatrix} \frac{2}{3} \end{bmatrix} \end{bmatrix}$ , se le muestran los menús tales como "Editar", "Borrar", "Transferir", "Respuesta de texto" y "Llamada de voz" y usted puede seleccionar uno.

#### **Buzón de Sal. (Buzón de Salida)** Archivar

- 1 Si presiona la tecla  $\begin{bmatrix} 1 & 1 \\ 1 & 1 \end{bmatrix}$  después de seleccionar "Buzón de Sal." se muestra la lista de mensajes guardados antes de que se envíen.
- 2 Seleccione un mensaje deseado y presione la tecla [ ].
- 3 Presione la tecla  $\begin{bmatrix} \frac{2}{3} \end{bmatrix}$  en el mensaje seleccionado.
	- Se le muestran los menús tales como "Editar", "Borrar", y "Transferir" y usted puede seleccionar uno.

#### **Menús de Buzón de Entrada o Salida**

#### [Menu]

4

- **Editar** Puede editar los mensajes en el buzón de entrada y en el buzón de salida.
- **Borrar** Puede borrar los mensajes.
- **Transferir** Puede enviar el mismo mensaje recibido a otro destinatario.
- **Respuesta de texto** Puede enviar un nuevo mensaje al número de origen.

**Llamada de voz –** Puede hacer la llamada al número de origen.

"Respuesta de texto" y "Llamada de voz" se muestran solo cuando tenga algún mensaje recibido en el buzón de entrada.

### **MENSAJES MENSAJES MENSAJES MENSAJES**

- 1 Si presiona la tecla  $\begin{bmatrix} 1 & 1 \\ 1 & 1 \end{bmatrix}$  después de seleccionar "Archivar", se muestra la lista de mensajes guardados.
- 2 Presione la tecla  $\begin{bmatrix} \cdot \\ \cdot \end{bmatrix}$  en un mensaje seleccionado para verlo.
- 3 Se indica el tamaño de los datos del mensaje en la parte inferior.
- 4 Si presiona la tecla  $\begin{bmatrix} \begin{bmatrix} \end{bmatrix}$ , se le muestran los menús tales como "Ver", "Info", "Borrar" y "Renombrar" y puede seleccionar uno.

#### **Menús de archivar**

#### [Menu]

- **Ver** Puede ver los mensajes guardados en Archivar.
- **Info.** Muestra tipo de mensaje (SMS/EMS), fecha y hora a las que fue guardado, y tamaño del mensaje.
- **Borrar** Puede borrar los mensajes guardados en Archivar.
- **Renombrar** Puede guardar el mensaje con otro nombre.

### **MENSAJES MENSAJES**

## **Crear/enviar/guardar mensajes**

#### **Crear Mensajes**

#### **Insertar objetos**

Puede insertar los objetos en el mensaje de texto.

- 
- 1. Presione la tecla  $\begin{bmatrix} | \\ \end{bmatrix}$  después de seleccionar "Crear".
- 2. Presione la tecla  $\begin{bmatrix} 2 \\ 1 \end{bmatrix}$  para seleccionar "Insertar objetos" creando un mensaje.
- 3. Seleccione uno de los objetos Imagen/Animación/Melodía/Mensaje/ Emoticon.
- 4. Después se muestran "Predefinido" y "Cargar".
- 5. Seleccione un objeto utilizando las teclas de navegación  $\left[\begin{array}{c} \begin{pmatrix} 1 & 0 \\ 0 & 0 \end{pmatrix} \end{array}\right]$  y presione la tecla  $\begin{bmatrix} \downarrow \\ \downarrow \end{bmatrix}$  para cargarlo.
	- **Predefinido –** Puede cargar los objetos que están almacenados en la memoria del teléfono. (No se aplica en Imagen)
	- **Cargar –** Puede cargar los objetos que ha almacenado en el sistema de archivo.
	- *\* Limitación de tamaño del archivo EMS* Imagen – 16\*16 (píxeles), 32\*32 (píxeles) Animación – 8\*8 (píxeles), 16\*16 (píxeles)
	- *\* Limiatción de extensión del objecto EMS (en caso de cargar)* Imagen - \*.wbmp Animación – \*.awb

### **MENSAJES MENSAJES**

Puede configurar las propiedades del mensaje de texto.

- 1. Presione la tecla  $\int \hat{A} \cdot d\theta$  creando un mensaje.
- 2. Presione la tecla  $\begin{bmatrix} | \\ \end{bmatrix}$  después de seleccionar "Estilo de texto".
- 3. Seleccione una de las propiedades Subrayado/Negrita/Tachado.

### **Enviar mensajes**

1

- Presione la tecla  $\begin{bmatrix} 1 \\ 1 \end{bmatrix}$  después de editar un mensaje.
- Presione la tecla  $\begin{bmatrix} | \\ \end{bmatrix}$  después de seleccionar "Enviar". 2
- En este momento, puede introducir un número o designar uno guardado en la "Agenda telefónica" presionando la tecla  $\begin{bmatrix} \end{bmatrix}$ . 3
- Si presiona la tecla  $\begin{bmatrix} 1 & 1 \\ 1 & 1 \end{bmatrix}$  después de introducir un número, se indica el progreso de transmisión (ej. : 1/3) con animación. 4

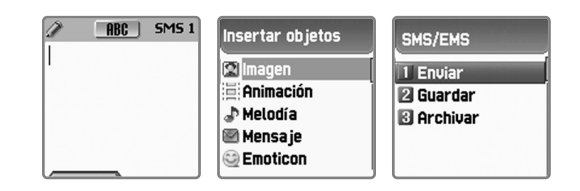

### **MENSAJES MENSAJES MENSAJES MENSAJES**

1

2

1

### **Guardar mensajes en la tarjeta SIM**

- Presione la tecla  $\begin{bmatrix} 1 & 1 \\ 0 & 1 \end{bmatrix}$  después de editar un mensaje.
- Presione la tecla  $\begin{bmatrix} | \\ \end{bmatrix}$  después de seleccionar "Guardar".
- 3 Se guarda el mensaje en la tarjeta SIM después de que se le muestren los mensajes "Guardando mensaje Mensaje guardado".

### **Guardar mensajes en el sistema de archivo**

- Presione la tecla  $[\cdot]_2$  ] después de editar un mensaje.
- 2 Presione la tecla  $\begin{bmatrix} 1 & 1 \\ 0 & 1 \end{bmatrix}$  después de seleccionar "Archivar".
- 3 Presione "Guardar" y seleccione <<Guardar aquí>> para poner nombre al archivo.
- 4 Se guarda el mensaje en el sistema de archivo después de que presione la tecla [ ].

### **Guardar mensajes Recibir mensajes**

1

3

4

Se activa la animación "Mensaje recibido" junto con la melodía que le avisa la llegada de un mensaje. Luego, se indica el número de los mensajes recibidos en la pantalla en espera.

(En caso de que el mensaje conste de varias páginas, la melodía suena cuando llega la última página).

#### **Guardar mensajes recibidos**

Los mensajes recibidos se guardan en la tarjeta SIM. Si la tarjeta SIM está llena, no se puede recibir más mensajes. En este caso, se muestra el icono "Buzón de SMS lleno" en la parte superior de la pantalla y se pueden recibir los mensajes que no ha podido recibir borrando los mensajes guardados en SIM.

### **Guardar objetos adjuntos en el mensaje recibido**

Si los objetos Imagen/Animación/Melodía/Mensaje/Emoticon se incluyen en el mensaje, se pueden guardar en la memoria del teléfono. (Solo los objetos definidos por el usuario.)

- Mueva el cursor detrás del objeto verificando el mensaje.
- 2 Puede colocar los nombres del archivo y del directorio presionando la tecla  $\begin{bmatrix} \mathbb{R} & \mathbb{R} \end{bmatrix}$ .
	- Se guardan en el sistema de archivo.
	- Pueden enviar los objetos guardados seleccionando [Insertar objetos]-[Imagen/Animación/Melodía/Mensaje]-[Cargar] editando el mensaje.

#### **Limitación de páginas al crear un mensaje**

El número máximo de páginas permitidas cuando se crea un mensaje es de 7 páginas. Cada vez que pase una nueva, se muestra una señal (ej. SMS 1).

\* El número máximo de letras puede ser diferente dependiendo del proveedor de servicio.

### **MENSAJES MENSAJES**

#### **Correo de voz**

Esta función le permite verificar su correo de voz conectándose con la casilla de voz que le proporciona su proveedor de servicio. Si usted selecciona [Llamar], se conecta automáticamente con la casilla de voz.

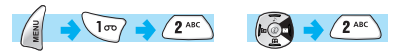

Los detalles de cada función son como lo siguiente:

**Llamar** – Llama al sistema de casilla de voz.

**Activar** – Llama a la casilla de voz para activar el servicio de correo de voz.

**Desactivar** – Llama a la casilla de voz para desactivar el servicio de correo de

voz.

#### **Configuraciones**

**-Núms de buzón(Números de buzón) –** Configura los siguientes:

- 1. Buzón de la misma red: Buzón de correo de la misma red a la que se abonó el usuario
- 2. Buzón de otra red: Buzón de correo de otra red
- 3. Núm de voz(Número de voz)
- 4. Núm de mensaje(Número de mensaje)
- 5. Desactivar Núm.
- 6. Activar Núm
- **-Alerta por llamada** Cuando llegue un correo de voz, se lo avisa por llamada.
- **-Alerta por SMS** Cuando llegue un correo de voz, se lo avisa por SMS.

**-Texto de alerta –** Configura el mensaje que se le muestra cunado reciba un correo de voz.

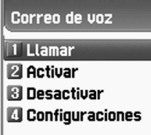

#### **MENSAJES MENSAJES**

#### **Cell Broadcasts**

Usted puede leer la información de Cell Broadcast proporcionado por su proveedor de servicio. (Depende de la red y la subscripción).<br>Cell broadcasts es un servicio para el envío simultáneo de mensajes a múltiples usuarios( Hospitales, Noticias, Deportes, Información Meteorológica, Tráfico, Farmacias, Taxis, etc.).<br>Esta función sirve para configurar y leer el mensaje de información(Cell Broadcast) ofrecido por el proveedor, y elegir los temas e idiomas preferidos.

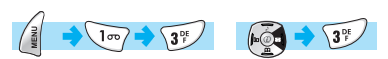

# **Cell Broadcasts** 1 Leer info **Z** Configuraciones

#### **Leer info**

#### **Configuraciones**

Usted puede seleccionar el tema y el idioma de su preferencia.

#### **- Idioma**

Usted puede elegir el idioma del mensaje cell broadcast. Puede añadir un nuevo idioma y borrar el idioma

existente.

Cuando presione la tecla  $\begin{bmatrix} | & | \ \end{bmatrix}$  en la lista de los idiomas registrados, se mostrarán las siguientes opciones :

**Insertar –** Añade un nuevo idioma al inicio de la lista de idiomas. **Añadir al final –** Añade un nuevo idioma al final de la lista. **Borrar –** Elimina un idioma.

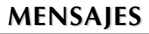

#### - **Definir info.**

Puede definir el tema del mensaje Cell Broadcast.

**Crear tema -** Añade un nuevo tema en la 'Lista actual'.

Si presiona la tecla  $\begin{bmatrix} 1 & 1 \\ 1 & 1 \end{bmatrix}$  en el tema registrado, puede añadir/ editar/borrar/ un nuevo tema.

**Lista actual -** Muestra la lista de los temas actualmente registrados.

Si presiona la tecla  $\begin{bmatrix} 1 \\ 1 \end{bmatrix}$  en el tema registrado, puede añadir/borrar un nuevo tema.

Puede seleccionar hasta 2 temas al máximo para el mensaje Cell Broadcast. Para mayor información, consulte a su proveedor de servicio.

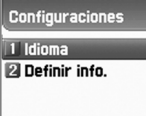

### **REGISTROS LLAMADAS REGISTROS LLAMADAS REGISTROS LLAMADAS REGISTROS LLAMADAS**

Usted puede utilizar las funciones tales como Recibidas (llamadas recibidas), Marcadas<br>(llamadas marcadas), Perdidas (llamadas perdidas), Eliminar registros, Info. Llamada<br>(información de llamada) e Info. GPRS (información

#### **Recibidas (Llamadas recibidas)**

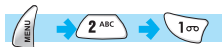

*agenda/Enviar SMS.*

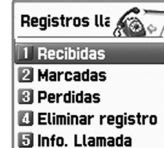

Muestra la lista de llamadas recibidas y tiene las opciones *Editar/Visualizar Registro/Añadir a la*

#### **Marcadas (Llamadas marcadas)**

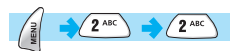

Muestra la lista de llamadas marcadas y tiene las opciones *Editar/Visualizar Registro/Añadir a la agenda/Enviar SMS.*

#### **Perdidas (Llamadas perdidas)**

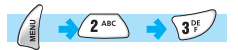

Muestra la lista de llamadas perdidas y tiene las opciones *Editar/Visualizar Registro/Añadir a la agenda/Enviar SMS.*

En la pantalla de Registros de llamadas, mueva el cursor a la lista deseada con las teclas  $[\begin{array}{cc} \bullet \bullet \\ \bullet \bullet \end{array}]$  y presione la tecla  $[\begin{array}{cc} \circ \\ \circ \end{array}]$ . Si no hay ningún registro guardado en la lista seleccionada, se muestra el mensaje "Lista vacía" por 2 segundos y regresa al menú anterior. Cuando presione la tecla  $\begin{bmatrix} 2 \\ 1 \end{bmatrix}$  en cada lista de llamadas, aparecerá una casilla de menú. Si desea borrar los regisros de una lista de llamadas, utilice 4.Eliminar registros.

- **OPCIÓN HABLAR** : Si desea hacer la llamada utilizando los registros de la lista, mueva el cursor al número deseado con las teclas [  $\binom{2}{3}$  ]  $\binom{2}{3}$  y presione la tecla
- $[\sqrt{2}]$ . **OPCIÓN DE MENÚ :** Presionando la tecla [  $|| \cdot ||$  en el número seleccionado con las teclas  $[$   $($ puede utilizar los siguientes submenús :
	- **Editar** : Puede editar/modificar el número seleccionado y luego utilizar "Opción HABLAR" presionando la tecla  $[\ \ \ \ \ \ \ \ \ \ \$  ].

**Visualizar registros** : Puede ver la información del número seleccionado presionando la tecla  $\begin{bmatrix} \downarrow \\ \downarrow \end{bmatrix}$  o la tecla  $\begin{bmatrix} \downarrow \\ \downarrow \end{bmatrix}$ luego seleccionando "Visualizar Registros" y la tecla  $\begin{bmatrix} \frac{1}{2} & \frac{1}{2} & \frac{1}{2$ Si desea cerrar la pantalla de registros y regresar a la lista de llamadas, presione la tecla  $\lceil \sqrt{a_R} \rceil$  o la tecla  $\lceil \sqrt{c^9} \rceil$ . **Añadir a la agenda** : Si desea guardar un número de registros de llamadas en la agenda telefónica, mueva el cursor al número deseado con las teclas [  $\leftarrow$  ]  $\leftarrow$  ] y presione la tecla [  $\sqrt{\frac{3}{2}}$  ]. Después, seleccione "Añadir a la agenda" y presione la tecla [ ].

### **REGISTROS LLAMADAS REGISTROS LLAMADAS**

En caso de que el número deseado ya se haya guardado en la agenda telefónica, no se muestra esta función en el menú.

**Enviar SMS** : Si desea enviar SMS a un número de registros de llamadas,

mueva el cursor al número deseado con las teclas [  $\sqrt{24}$  $\circ$  | y presione la tecla  $\circ$ Después, seleccione "Enviar SMS" y presione la tecla  $\Box$ 

En caso de que el número deseado se indique como "Restringido", se muestra el mensaje "No número" por 2 segundos y luego se desaparece automáticamente y se le muestra la lista actual a la que pertenece el número deseado.

Si presiona la tecla  $\lceil \sqrt{c^2} \rceil$ , cuando se está realizando alguna función o antes de que se realice, regresará a la pantalla inicial. Mientras, si presiona la tecla  $\lceil \sqrt{m} \rceil$ , regresará a la pantalla anterior.

Si no presiona alguna tecla por 10 segundos después de oprimir la tecla l, desaparecerá el listado de menú que se muestra en la parte inferior.

#### **Eliminar Registros**

Puede borrar los registros de "Recibidas/Marcadas/Perdidas" o borrar los registros de todas las listas de llamadas de una vez utilizando "Todas las llamadas".

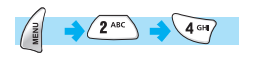

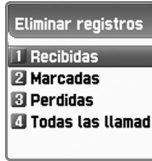

### **REGISTROS LLAMADAS REGISTROS LLAMADAS**

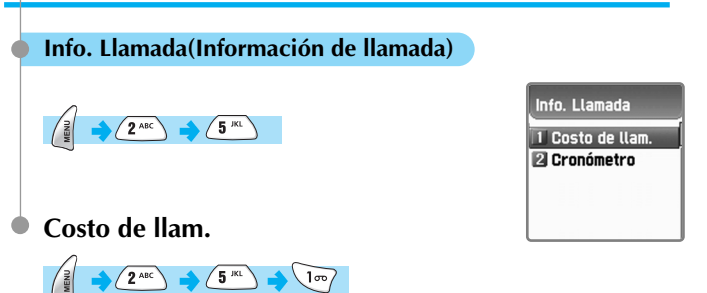

Registra la información sobre el costo de las llamadas. Puede definir el valor máximo de costo para evitar el cargo extra.

#### **[1] Última llamada**

Muestra el costo de la última llamada.

#### **[2] Todas las llamadas**

Muestra el costo total de todas las llamadas. Puede borrar esta información utilizando la autorización PIN2.

#### Costo de llam 1 Última llamada **Z** Todas las llamad **B** Eliminar registro **El Unidad de costo** 同 Costo máximo

#### **[3] Eliminar registros**

Puede borrar los registros relacionados con el costo de las llamadas introduciendo PIN 2.

#### **[4] Unidad de costo**

Puede definir la unidad estándar de costo en el área de servicio. Tiene las siguientes dos opciones para seleccionar:

- Leer unidad : Lee la unidad definida de costo.
- Definir unidad : Puede definir la unidad actual de costo y el precio por unidad.

### **REGISTROS LLAMADAS REGISTROS LLAMADAS**

#### **[5] Costo máximo**

Puede definir el valor máximo del costo de las llamadas en una unidad específica con autorización de PIN 2. Tiene las siguientes dos opciones:

- Leer límite : Lee el límite de las unidades máximas.
- Definir límite : Define el límite de las unidades máximas.

#### **Cronómetro** ۰

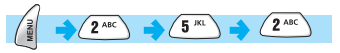

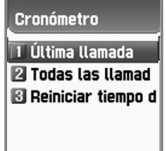

Registra la información sobre la duración de las llamadas.

### **[1] Última llamada**

Muestra el lapso de duración de la última llamada.

### **[2] Todas las llamadas**

Muestra el lapso total de duración de todas las llamadas.

#### **[3] Reiniciar tiempo de llamada**

Reinicia el lapso de duración de la última llamada o de todas las llamadas.

### **REGISTROS LLAMADAS REGISTROS LLAMADAS**

### **Info. GPRS(Información de GPRS)**

# $\left( \frac{2 \text{ ABC}}{2} \right) \rightarrow \text{ 6}^{\frac{100}{10}}$

### **Conexión actual**

Muestra el tamaño de los datos enviados y recibidos con la conexión actual GPRS en kbytes.

### **Todas las conexiones**

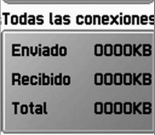

Info. GPRS

1 Conexión actual **El Todas las conexi B** Última conexión Eliminar registro

Muestra el tamaño de los datos enviados y recibidos con todas las conexiones GPRS en kbytes.

### **Última conexión**

Muestra el tamaño de los datos enviados y recibidos con la última conexión GPRS en kbytes.

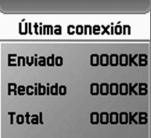

### **Eliminar registros**

Elimina los registros relacionados con GPRS.

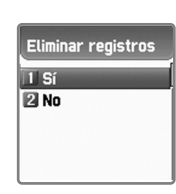

### **SONIDO**

Puede configurar el sonido del timbre, la alerta de mensaje, el tono de teclado etc.

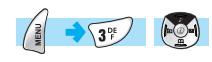

**Config. Timbre(Configuraciones de timbre)**

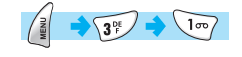

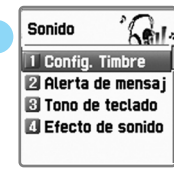

- Ir a categorías :  $[$   $\bullet$   $]$   $]$   $[$   $\bullet$   $]$
- Seleccionar opciones de las categorías : [  $\bullet$  ].
- Presione la tecla  $\begin{bmatrix} | \\ \end{bmatrix}$  para guardar la configuración.
- Presione la tecla  $\begin{bmatrix} \overline{a} \\ \overline{c} \\ \end{bmatrix}$  o la tecla  $\begin{bmatrix} \overline{a} \\ \overline{c} \\ \end{bmatrix}$  para salir del menú sin guardar la configuración.

(CLR: Regresa a la pantalla anterior, FINALIZAR : Regresa a la pantalla inicial)

## **Tipo de timbre**

Tono de Timbre : Activa una de las opciones

Sonido de timbre/ Mi melodía / Melodía.

P Tipo de melodía Melodía Melodía 1  $\Psi$  Volum. Timbre

Tipo de timbre  $\Box$  Tono de timbre  $\Box$ 

Vibración : Activa la vibración.

Vib y luego Tim: Suena el timbre después de la vibración.

Vib y Timbre : Activa la vibración y el timbre simultáneamente.

Ascendente : El sonido del timbre se va incrementando.

Ninguno : Se activa solo lámpara sin timbre ni vibración.

## **SONIDO**

### **Tipo de melodía**

Melodía : Cuenta con 10 melodías.

Sonido de timbre : Cuenta con 10 timbres.

Mi melodía : Puede bajar la melodía en WAP y guardar hasta 5 melodías al máximo seleccionando "Como tono de timbre".

Las melodías descargadas por el usuario se guardan aquí en "Mi melodía" y se cambian en cualquier momento deseado.

## **Volum. Timbre(Volumen de timbre)**

Puede ajustar el volumen en 8 niveles (0~7).

### **SONIDO**

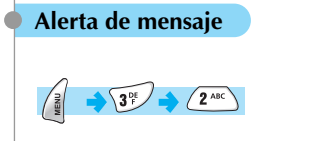

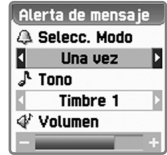

### **Selecc. Modo**

Una vez/ Cada 2 mins/ Cada 5 mins/ Desactivar Si selecciona Cada 2 mins/ Cada 5 mins, el tono del mensaje sonará cada 2 minutos/ cada 5 minutos cuando no haya verificado el mensaje recibido.

#### **Tono**

Puede seleccionar uno de los tres tonos del mensaje. Timbre 1/ Timbre 2/ Timbre 3

### **Volumen**

Puede ajustar el volumen en 8 niveles (0~7).

## **SONIDO**

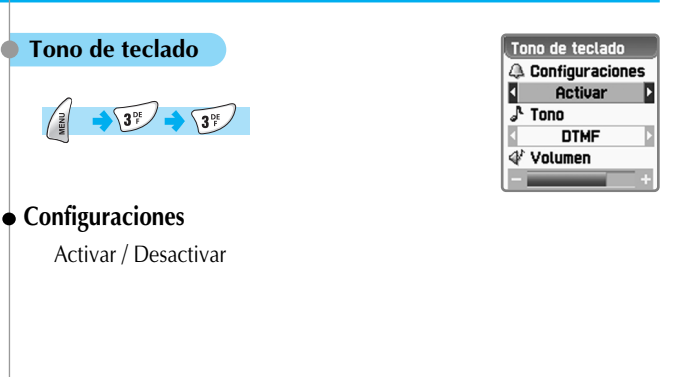

#### **Tono**

DTMF / Pitido El tono de teclado se aplica para las teclas numéricas.

### **Volumen**

Puede ajustar el volumen en 8 niveles(0~7).

### **SONIDO**

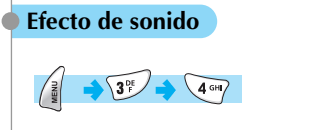

Efecto de sonido **E** rdatorio de minuto Alerta de área Encendido/Apaga

#### **Efecto de sonido**

Recordatorio de minutos/ Alerta de área/ Encendido/ Apagado

La melodía se activa en las actividades marcadas.

**Recordatorio de minutos :** Suena en cada un minuto mientras se encuentra hablando.

**Alerta de área :** Suena cuando el teléfono se localiza fuera del área de servicio.

**Encendido/ Apagado :** Suena cuando enciende o apaga el teléfono.

### **CONFIGURACIONES CONFIGURACIONES**

Puede modificar o confirmar las configuraciones de pantalla, fecha, hora, etc.

### **Visualización**

 $\overline{1}$ 

$$
\frac{1}{\sqrt{4\sinh^2(1-\cosh^2(1-\cos
$$

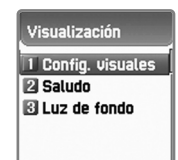

## *Config. visuales(Configuraciones visuales)*

Config. Pantalla(Configuraciones de la pantalla)

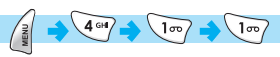

Para seleccionar la imagen de fondo en cada pantalla, vaya a la pantalla deseada con las teclas [  $\bullet$  ] [  $\bullet$  ], mueva el cursor a las opciones de imagen con las teclas  $[$   $\bullet$   $]$   $[$   $\bullet$   $]$   $]$  y seleccione una imagen con las teclas  $\begin{bmatrix} \begin{array}{cc} \begin{array}{cc} \end{array} & \end{bmatrix} \end{bmatrix}$ .

Si no desea cambiar la imagen, presione la tecla  $[$   $\circledcirc$   $]$  o  $[$   $\circledcirc$   $]$ .

Opción de Interna(Opción de la pantalla interna)

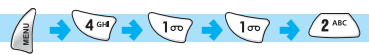

Puede configurar las siguientes tres opciones de la pantalla interna. Para mover a cada opción, utilice las teclas  $[$   $\leftarrow \bullet$   $]$   $[$   $\leftarrow \bullet$   $]$   $]$ .

### *Opción de Interna(Opción de la pantalla interna)*

Puede seleccionar una de las siguientes 3 imágenes de la pantalla inicial con las teclas  $[\bullet]$   $[\bullet]$ 

**Imagen normal :** Muestra la imagen predefinida en 4.1.1.1 Config. Pantalla. **Reloj analógico :** Muestra el reloj analógico. **Definido Usuario :** Muestra la imagen definida por el usuario. Puede programar como fondo de pantalla la imagen descargada en Internet o WAP por usted en 7. Diversión y Herramientas / 7.2 Descargados.

#### *Tipo. Visualización(Tipo de visualización)*

Puede seleccionar una de las siguientes tres visualizaciones que se muestran en la pantalla inicial con las teclas  $[$ 

**Hora y Fecha :** Muestra hora y fecha actuales.

Puede modificar las configuraciones del formato en *Configuraciones Hora y Fecha Visualización*.

- **Saludo :** Muestra el mensaje de saludo que se ha introducido por el usuario. Puede introducir el mensaje de saludo en *Configuraciones Visualización Saludo.*
- **Día-D :** Muestra Día-D.

Puede introducir el Día-D en *Organizador Administrador electrónico.* 

#### *Color de Fuente*

Puede seleccionar o modificar uno de los 5 colores de fuente tales como Rojo, Azul, Verde, Gris oscuro y Color por defecto para todas las letras.

### **CONFIGURACIONES CONFIGURACIONES**

### **Saludo**

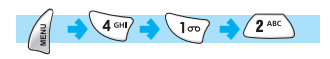

*Config. visuales Opción de Interna.*

Si introduce algún mensaje del saludo y lo activa, se muestra el saludo introducido en lugar de la imagen en la pantalla inicial al encender el teléfono. Puede introducirlo también en *Configuraciones Visualización* 

ARC I no.

### **Luz de Fondo**

 $\sqrt{4 \sin \theta}$   $\sqrt{1 \cos \theta}$   $\sqrt{3^{5}$ 

Puede configurar el nivel de la luz de fondo de LCD. Primero utilice las teclas  $[$   $\leftarrow \ \bullet]$   $]$   $\leftarrow \ \bullet$ para mover el cursor a la opción deseada y luego  $\left[\begin{array}{cc} \bullet & \bullet \\ \bullet & \bullet \end{array}\right]$   $\left[\begin{array}{cc} \bullet & \bullet \\ \bullet & \bullet \end{array}\right]$  para ajustar el nivel.

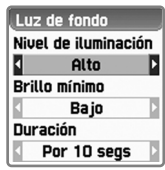

#### **Nivel de iluminación**

Indica el brillo de la luz de fondo mientras se queda encendida. Puede configurar en los siguientes 4 niveles : (Desactivar, Bajo, Alto, Máximo)

#### **Brillo mínimo**

Este valor no puede ser más grande que el nivel de iluminación ajustado actualmente y cuenta con 4 niveles. (Desactivar, Bajo, Alto, Máximo)

#### **Duración**

Si pasa la duración configurada por el usuario sin ninguna introducción, el nivel de iluminación(luz de fondo) se cambia automáticamente por el valor ajustado en Brillo mínimo. (Siempre apagada, Por 5 segs, Por 10 segs, Por 20 segs, Siempre).

#### **Hora y Fecha** Hora v Fecha 1 Definir hora  $4$  GHZ  $(2^{ABC})$ **Z** Definir fecha **RI Definir zona hora N** Visualización **Definir hora** Definir hora  $4$  GHI  $(2^{ABC})$   $\sqrt{1\pi}$ O Definir hora  $14:14$ Puede definir la hora actual introduciéndola y presionando la tecla  $\begin{bmatrix} \downarrow \\ \downarrow \end{bmatrix}$ Puede modificar am/pm presionando la tecla  $\sqrt{\frac{1}{2}a}$ , l, si el formato de hora es 12 horas. 15/02/2003 DON LUN HAR HIÊ JUE VIE SA **Definir fecha** 5 9 10 11 12 13 14 15  $4$  GHI  $(2^{\text{ABC}})$   $(2^{\text{ABC}})$ 16 17 18 19 20 21 22 23 24 25 26 27 28 Puede definir la fecha actual colocando el cursor en la deseada con las teclas de navegación  $\lceil \sqrt{\frac{1}{2}} \rceil$  | y presionando la tecla  $\begin{bmatrix} \downarrow \\ \downarrow \end{bmatrix}$ . Puede mover el cursor al mes anterior presionando la tecla  $\lceil \sqrt{1-\gamma} \rceil$  y al mes siguiente presionando la tecla  $\lceil \sqrt{3\gamma^2} \rceil$ . **Definir zona horaria**

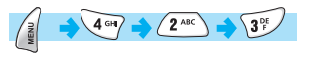

**CONFIGURACIONES CONFIGURACIONES**

Puede definir la zona horaria seleccionando la deseada y presionando la tecla [ ].

### **Visualización**

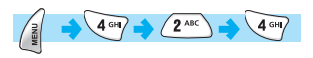

Puede definir los formatos de hora y fecha que se muestran en la pantalla seleccionando el deseado con las teclas  $\begin{bmatrix} \begin{array}{cc} \end{array} & \end{bmatrix} \begin{bmatrix} \begin{array}{cc} \end{array} & \end{bmatrix} \begin{array} y \end{array}$ presionando la tecla  $\begin{bmatrix} \downarrow \\ \downarrow \end{bmatrix}$ .

Formato de hora : Puede seleccionar uno de los 12 horas y 24 horas. **Formato de fecha :** Puede seleccionar uno de los AA:MM:DD,

DD:MM:AA y MM:DD:AA.

**Visualización :** Puede seleccionar uno de los tipos de visualización en la pantalla tales como Sólo hora, Sólo fecha y Hora y Fecha.

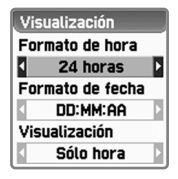

### **CONFIGURACIONES CONFIGURACIONES**

### **Idioma**

# $4$  GHI  $\sqrt{3^{\text{DE}}}$

Puede definir el idioma que desea usar en el teléfono moviendo el cursor al deseado y presionando la tecla [ ].

<Información>

Si selecciona Automático, se le presenta la preferencia del idioma guardada en SIM.

### **Config. Reinicio(Configuraciones de reinicio)**

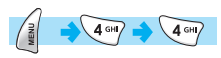

Puede devolver los valores configurados por el usuario a los valores por defecto.

Si introduce el código de bloqueo y presiona la tecla [  $\sqrt{2}$  ] en la pantalla que le pregunta "Restaurar configuraciones de fábrica?", se vuelven a los valores por defecto y luego se reinicia el teléfono.

#### **< Precaución!> !**

Todos los valores almacenados en el teléfono tales como mensajes, direcciones y alarma se borran. Mientras, los almacenados en SIM no se borran.

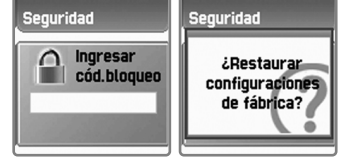

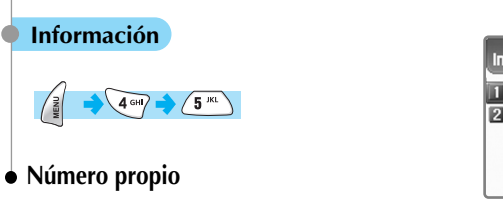

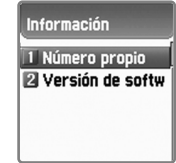

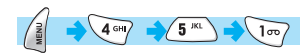

Puede introducir, guardar y editar su propio número telefónico. Si ningún número se ha guardado anteriormente, se muestra "Lista vacía".

Si presiona la tecla  $\lceil \cdot \rceil$ , se le muestra la casilla en la que puede editar el número.

Introduzca el número y presione la tecla  $\begin{bmatrix} | \\ \end{bmatrix}$  ] para guardarlo. Puede verificarlo presionando la tecla  $\lceil \sqrt{1+x^2} \rceil$  y luego la tecla  $\lceil \sqrt{1+x^2} \rceil$ en la pantalla inicial.

Si hay algún número guardado, presione la tecla  $\begin{bmatrix} 1 & 1 \end{bmatrix}$  y seleccione una de las siguientes opciones :

**Editar :** Modifica los números guardados. **Añadir :** Añade nuevo número. **Borrar :** Borra los números guardados.

#### **<Información>**

Puede guardar hasta 2 números propios.

## **CONFIGURACIONES CONFIGURACIONES**

### **Versión de software**

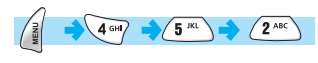

Puede verificar la versión de software de teléfono.

### **Auto encendido(Encendido automático)**

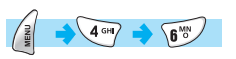

Auto encendido **III** Activar 2 Desactivar

El teléfono se enciende automáticamente a la hora a la que se ha programado la alarma en caso de que el teléfono se quede apagado. Luego, se apaga el teléfono después de que suene la alarma.

### **Activar/Desactivar**

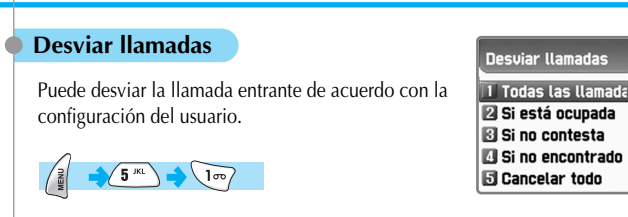

#### **Todas las llamadas**

Puede desviar todas las llamadas al otro número por los servicios tales como de voz, datos, fax y mensajes.

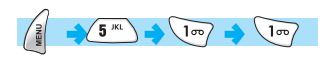

**Activar** : Activa el desvío de todas las llamadas. Si selecciona "Activar", se le muestra una casilla en la que puede introducir el número deseado. Presione la tecla  $\begin{bmatrix} 2 & 1 \end{bmatrix}$  para buscar un número guardado en la agenda telefónica y luego la tecla  $[\ \]$ .].

**Desactivar** : Desactiva el desvío de la llamada.

**Estado** : Muestra el estado configurado actualmente.

**Por servicio** : Puede configurar el desvío de la llamada por todos los 4

servicios con la tecla  $\lceil \sqrt{\frac{1}{2}} \rceil$ , por cada servicio con las teclas  $\left[\begin{array}{c|c} \sqrt{2^{n\kappa}} & \end{array}\right]$   $\left[\begin{array}{c|c} \sqrt{3^{n\kappa}} & 0 \end{array}\right]$  o  $\left[\begin{array}{c|c} \sqrt{5^{n\kappa}} & \end{array}\right]$  y por todos los 3 servicios excepto mensajes con la tecla  $\lceil \sqrt{\frac{1}{2}} \rceil$ .

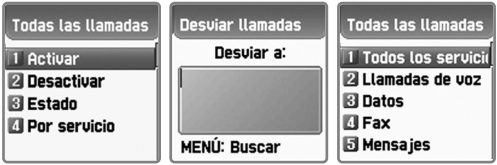

### **SERVICIOS DE RED**

#### **Si está ocupada**

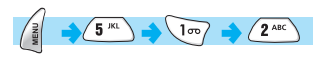

Puede desviar las llamadas al otro número cuando el usuario se encuentra hablando. La manera de configuración de servicio es igual a lo explicado en **"Todas las llamadas".**

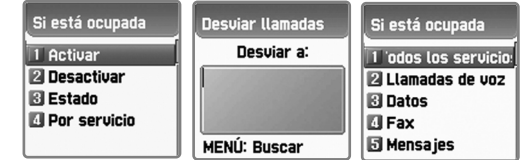

#### **<Información>**

Es necesario que la función de Llamada en espera esté desactivada, cuando se requiera hacer uso de la función de Desviar llamadas si está ocupada la línea.

### **Si no contesta**

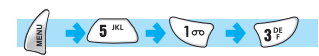

Puede desviar las llamadas al otro número cuando no puede contestar en un cierto tiempo configurado por usted.

Puede configurar el tiempo en espera, introduciendo un tiempo deseado de 5 a 30 segundos y presionando la tecla  $\begin{bmatrix} \cdot & \cdot \\ \cdot & \cdot \end{bmatrix}$ 

La manera de configuración de servicio es igual a lo explicado en **"Todas las llamadas".**

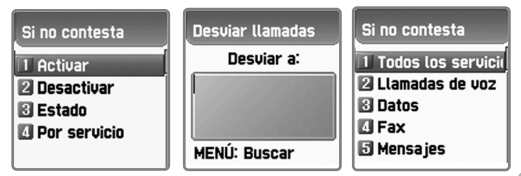

#### **Si no encontrado**

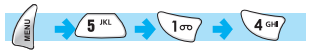

Puede desviar las llamadas al otro número cuando se encuentra fuera del área de servicio.

La manera de configuración de servicio es igual a lo explicado en **"Todas las llamadas".**

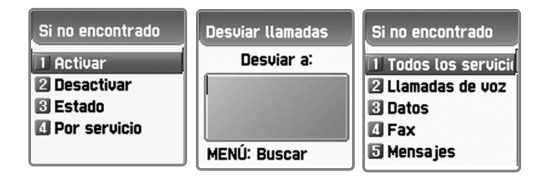

#### **Cancelar todo**

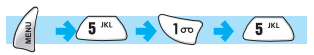

Puede cancelar todos los desvíos configurados por usted.

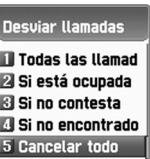

### **SERVICIOS DE RED**

### **Config. Llamada(Configuraciones de llamada)**

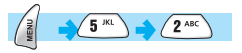

Config. Llamada 1 Tipo de contestar

**El Llamada en esper El Número llamante** Auto remarcación

Puede configurar las funciones adicionales que se usan al hacer y recibir la llamada.

# **Tipo de contestar**

Puede definir la manera de contestar cuando la llamada se queda entrante a su teléfono.

# $\sqrt{5^{k}}$   $\sqrt{2^{k}}$   $\sqrt{100}$

#### Tipo de contestar

Il Abriendo tapa 2 Tecla HABLAR **B** Cualquier tecla **Resouesta autom** 

**Abriendo tapa** Puede contestar abriendo la tapa del teléfono.

#### **Tecla HABLAR**

Puede contestar presionando la tecla  $[\infty]$ .

#### **Cualquier tecla**

Puede contestar presionando cualquier tecla excepto las teclas [ $\setminus$ ]  $y \, [\, \bigcirc^{\circ}$ ].

#### **Respuesta automática**

Si el micrófono con auricular está conectado con el teléfono, la llamada entrante se contesta automáticamente después de 10 segundos. Sin el micrófono con auricular puede contestar presionando la tecla [ $\setminus$ ].

#### **Llamada en espera**

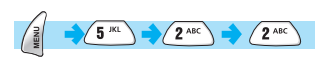

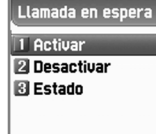

Puede ser avisado, mientras se encuentra hablando, que tiene otra llamada entrante.

**Activar :** Programa llamada en espera.

**Desactivar :** Cancela llamada en espera.

**Estado :** Muestra la configuración programada previamente, "Activar" o "Desactivar".

#### **Número llamante**

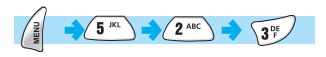

Puede ver el número llamante o mostrar su número a quien le llama cuando alguien le está realizando una llamada, y vice versa.

**Mostrar número llamante :** Puede ver el número llamante cuando se le entre la llamada. **Ocultar su número :** Puede ocultar su número de teléfono cuando realiza una llamada saliente. **Mostrar su número :** Puede mostrar su número de teléfono cuando realiza una llamada saliente, aun cuando su llamada se desvíe al otro número. **Ocultar número llamante :** Puede ocultar número llamante cuando se le entre la llamada.

#### **<Información>**

- 1. Si el usuario selecciona Ocultar su número, el interlocutor no puede ver su número, aunque se haya programado Mostrar número llamante.
- 2. Si el usuario selecciona Ocultar número llamante, no puede verlo, aunque el interlocutor haya seleccionado Mostrar su número.
- 3. Esta función no puede funcionar según la red y depende de la subscripción del servicio.

### **SERVICIOS DE RED**

**Auto remarcación(Remarcación automática)**

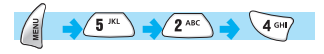

Cuando se corte la llamada mientras se encuentra hablando, su teléfono intenta marcar repetidamente 2 o 4 veces el número de llamada cortada.

Puede programarla seleccionando Habilitar/Deshabilitar.

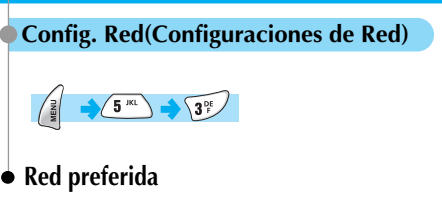

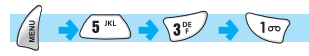

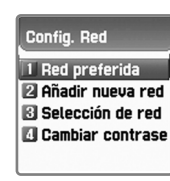

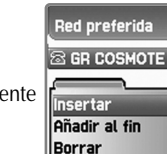

Puede ver la lista de redes disponibles actualmente y seleccionar las siguientes tres opciones presionando la tecla  $\begin{bmatrix} 2 & 1 \end{bmatrix}$ .

**Insertar :** Inserta una red preferida en la parte superior de la lista. **Añadir al fin :** Inserta un red preferida en la parte inferior de la lista. **Borrar :** Borra la red seleccionada.

El teléfono tiene guardados básicamente los perfiles de distintos proveedores de servicio de cada país. Este menú le permite seleccionar y registrar los proveedores de servicio de su preferencia.

### **SERVICIOS DE RED**

### **Añadir nueva red**

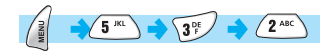

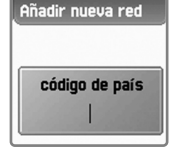

Puede registrar una nueva red introduciendo los siguientes códigos en orden :

Código de páis – 3 dígitos Código de red – 2 dígitos Ingresar nombre – Introduzca el nombre de red.

Puede organizar una lista con los siguientes tres submenús :

**Añadir :** Añade una nueva red. **Cambiar :** Cambia los datos de la red actualmente registrada. **Borrar :** Borra los datos de la red seleccionada.

Este menú sirve para agregar adicionalmente un nuevo proveedor de servicio , aparte de los ya guardados en "Red preferida".

### **Selección de red**

 $5^{m}$   $3^{p}$   $3^{p}$ 

Puede seleccionar una preferida de la lista de las redes disponibles.

#### **[1] Automática**

Se selecciona automáticamente la red.

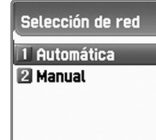

#### **[2] Manual**

Puede seleccionar directamente una específica.

#### **Cambiar contraseña**

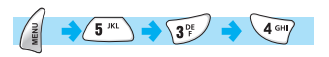

Necesita usar la contraseña de la red que se le proporciona por el proveedor de servicio en caso de activar la restricción de las llamadas salientes en la red.

Para mayor información consulte a su proveedor de servicio de red.

### **SERVICIOS DE RED**

#### **Config. Seguridad(Configuraciones de seguridad)**

Introduzca el código de bloqueo de su teléfono para continuar este menú. La función de seguridad sirve para proteger de cualquier uso no autorizado y restringir el servicio en el caso de pérdida o robo.

Puede cambiar su PIN (contraseña de teléfono, PIN1 o PIN2) que se usa en el teléfono y activar o desactivar la función de seguridad.

Esta función incluye Restricción de llamadas(entrantes y/o salientes), así como Marcación Fija, etc, en las cuales puede cambiar las configuraciones introduciendo su PIN2.

#### **Bloqueo SIM(Bloqueo de SIM)**

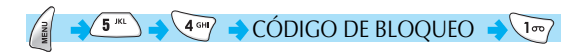

- **Bloquear :** Al encender el teléfono, entra a la pantalla inicial introduciendo su PIN1.
- **Desbloquear :** Al encender el teléfono, entra a la pantalla inicial sin introducir su PIN1.
- **Cambiar PIN :** Se muestra cuando se ha configurado "Bloquear" y puede cambiar su PIN1.
- **Cambiar PIN2 :** Si desea cambiar PIN2, establezca contacto con su proveedor de servicio.

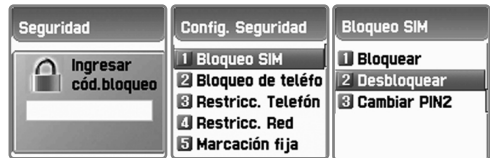

### **Bloqueo de teléfono**

Puede bloquear su teléfono cuando se inserta un PIN equivocado al encenderse para que su teléfono no pueda ser usado.

Una vez que el teléfono está bloqueado, sigue permaneciendo bloqueado aun cuando se sustituya por otra tarjeta SIM. Puede hacer llamadas de emergencia aunque el teléfono se queda bloqueado.

Esta función incluye los siguientes submenús :

**Desbloquear :** No restringe el acceso al menú ni a las llamadas. **Llamar sólo :** Permite hacer y recibir llamadas pero restringe el acceso al menú del teléfono, pidiendo introducir el código de bloqueo. **Bloquear :** Solo permite la llamada de emergencia y restringe el acceso al menú y a las llamadas pidiendo introducir el código de bloqueo. **Cambiar código :** Puede cambiar el código de bloqueo de su teléfono.

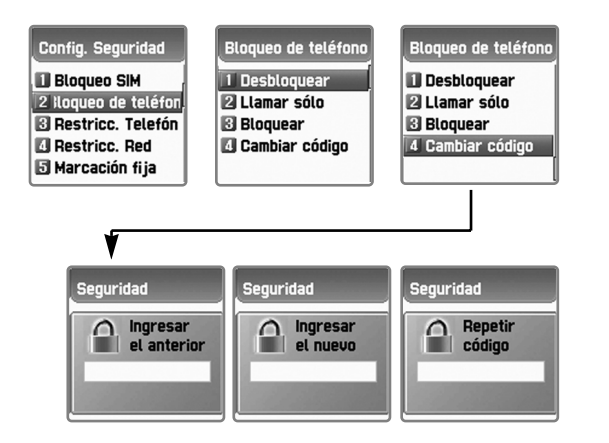

### **SERVICIOS DE RED**

### **Restricc. Teléfono(Restricción de teléfono)**

# $\leftrightarrow$  4 cm  $\leftrightarrow$  CÓDIGO DE BLOQUEO  $\leftrightarrow$  2<sup>nc</sup>)

Puede restringir recibir o hacer llamadas con el teléfono de varias maneras. Normalmente el servicio de restricción se opera con la red. Pero la restricción de teléfono restringe las llamadas en el teléfono mismo. Sus principales funciones son las siguientes :

#### **[1] Entrante(Llamadas entrantes)**

Rechaza todas las llamadas entrantes. Puede seleccionar Activar/Desactivar en el menú.

#### **[2] Saliente(Llamadas salientes)**

Restringe las llamadas salientes como lo siguiente :

Restringir todas - Restringe todas las llamadas. Restringir prefijo - Restringe las llamadas correspondientes a prefijos definidos.

Desactivar

Si selecciona "Restringir prefijo", se muestra la lista de restricciones, en la cual puede configurar una seleccionada. También puede configurar una con menús que se le muestran tales como Añadir, Editar, Borrar y Eliminar todo presionando la tecla  $\begin{bmatrix} 1 & 1 \\ 1 & 1 \end{bmatrix}$  en el número de prefijo. Una vez que se haya activado la restricción de las llamadas entrantes/salientes, si intenta hacer la llamada, se le muestra una casilla de mensaje "Llamada fallida, Llamada restringida".

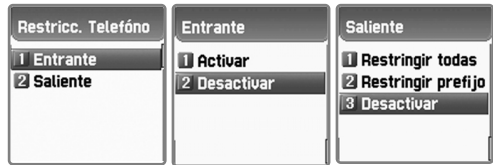

### **Restricc. Red(Restricción de Red)**

Esta función depende del proveedor de servicio de red y de la subscripción. Puede configurar la restricción con Activar/Desactivar de todos los servicios o de cada servicio como "Desviar llamadas" clasificando como lo siguiente:

(1) Todos los servicios, (2) Llamadas de voz, (3) Datos, (4)Fax, (5) Mensajes, (6) Todos excep. mensaje.

Si desea cambiar la configuración, introduzca la contraseña de red.

Si se muestra la lista de las llamadas que se deben restringir, seleccione una de las listas de llamadas y presione la tecla [ ].

**Activar :** Configura la restricción de las llamadas aplicables. **Desactivar :** Cancela la restricción de las llamadas ya configurada. **Estado :** Indica el estado actual de las llamadas aplicables.

**Llamadas intls(Llamadas internacionales) :** Restringe todas las llamadas salientes internacionales.

**Sólo local / nacional :** Restringe todas las llamadas salientes excepto las dirigidas a la misma red.

**Llamadas entrantes :** Restringe todas las llamadas entrantes.

**Entrantes en extranjero :** Restringe todas las llamadas entrantes cuando se encuentra en el extranjero.

**Llamadas salientes :** Restringe todas las llamadas salientes.

**Eliminar todas :** Cancela o desactiva todas las restricciones realizadas a través de los menús descritos arriba.

Para usar este menú, debe introducir la contraseña.

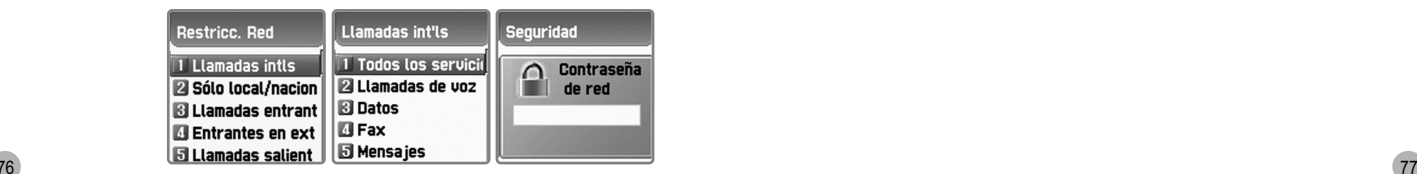

### **SERVICIOS DE RED**

### **Marcación fija**

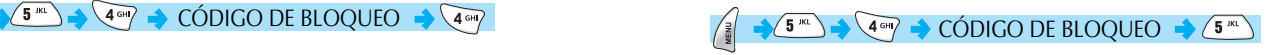

#### **[1] Marcación fija**

Es la función que le permite hacer la llamada sólo a los números específicos de la lista de números telefónicos guardados en SIM. Cada vez que habilita o deshabilita esta función, debe introducir PIN2.

#### **[2] Lista**

Muestra los números telefónicos guardados en la lista de marcación fija.

### **Config. GUC(Configuraciones de Grupo de Usuarios Cerrado)**

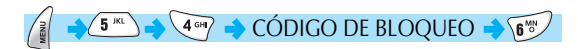

#### **Lista de GUCs**

Muestra la lista de los nombres de GUCs introducidos por el usuario. Si selecciona un nombre de GUC, se le muestran los siguientes menús :

**Añadir :** Agrega un nuevo GUC introduciendo su nombre al final de índice. **Editar :** Edita el nombre de GUC e índice.

**Borrar :** Borra el nombre de GUC e índice.

**Eliminar todos :** Borra ambos, el nombre y el índice del GUC registrados.

#### **Seleccionar**

Presenta la lista de los nombres de GUCs introducidos por el usuario. Si selecciona un GUC y presiona la tecla  $\begin{bmatrix} \cdot & \cdot \\ \cdot & \cdot \end{bmatrix}$ , regresará a la pantalla anterior **Seleccionar**, lo cual quiere decir que ya se ha definido el GUC para utilizar.

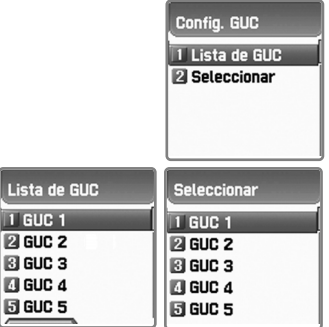

### **ORGANIZADOR**

#### **Alarma**

Puede activar la alarma para que suene con una repetición deseada como lo siguiente :

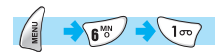

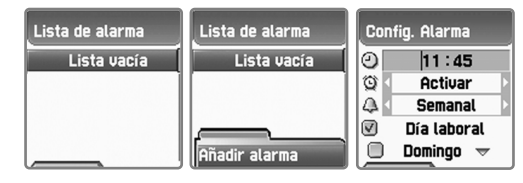

### **Añadir alarma**

Presione la tecla  $\begin{bmatrix} \begin{bmatrix} \frac{3}{2} \end{bmatrix}$ , seleccione *Añadir alarma* y luego presione la tecla [ ].

Introduzca una hora deseada y mueva el cursor a la opción correspondiente para seleccionar la repetición: Una vez/ Semanal/ Diaria

Puede agregar hasta 5 alarmas al máximo.

- Seleccione <Una vez> para que la alarma suene solo una vez a la hora de la fecha de alerta determinada.
- Seleccione <Diaria> para que la alarma suene diariamente a la hora determinada.
- Seleccione <Semanal> para que la alarma suene semanalmente a la hora determinada. Puede definir un día deseado presionando la tecla  $\lceil \sqrt{2} \rceil$ .

#### **Seleccionar la melodía de alarma**

Si presiona la tecla [ ] en la pantalla de *config. Alarma (Configuraciones de alarma),* puede seleccionar la melodía elegiendo <Melodía>.

Si selecciona <Despertador ON>, suena la alarma aun cuando su teléfono se quede en el modo de etiqueta.

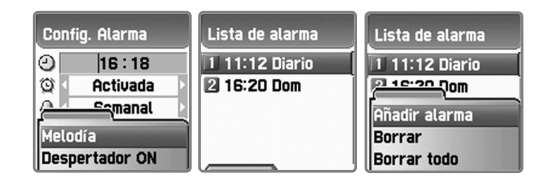

#### **Borrar alarma**

Para borrar una alarma, seleccione una que desee borrar en la lista, presione la tecla [ ], seleccione *Borrar* y luego presione la tecla  $\begin{bmatrix} \downarrow \\ \downarrow \end{bmatrix}$ 

Para borrar todas las alarmas configuradas, presione la tecla  $\Box$ , seleccione *Borrar todo* y luego presione la tecla  $\Box$ 

**Se le muestra solo una opción** *Añadir alarma* **presionando la tecla [ ] cuando no hay ninguna alarma configurada en la lista.**

### **ORGANIZADOR**

#### **Administrador electrónico**

Introduciendo una nota breve o configurando una alarma en la fecha deseada puede registrar un evento importante.

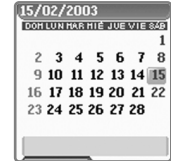

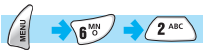

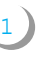

<sup>1</sup> Después de mover el cursor a la fecha deseada, presione la tecla [ ] y luego seleccione <Añadir evento>. O presione las teclas  $\begin{bmatrix} 2 \\ 1 \end{bmatrix}$  y  $\begin{bmatrix} 2 \\ 1 \end{bmatrix}$  en la fecha deseada y luego seleccione <Añadir evento>.

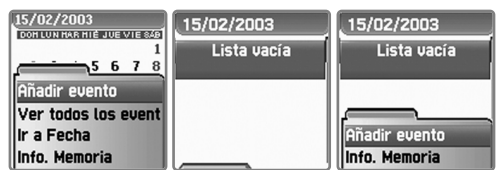

Para mover el cursor arriba/abajo utilice las teclas  $\left[\begin{array}{c} \bullet \bullet \bullet \bullet \end{array}\right]$  $\begin{bmatrix} 1 & 0 \\ 0 & 0 \end{bmatrix}$ Para seleccionar la opción utilice las teclas  $[\bullet]$ .  $[\bullet]$ **Evento :** Puede decidir el tipo de eventos. (Opción: Reunión, Llamar, Restaurante, Entretenimiento, Cumpleaños, Viaje, Otros) **Nota :** Presionando las teclas [  $\bullet$  ] ] [  $\bullet$  ] o una tecla numérica puede crear una nota. **Hora :** Puede registrar la hora de evento. **Alerta de alarma :** Puede decidir cuando quiere que suene la alarma. (Opción: A tiempo, 1 hora antes, 2 horas antes, 1 día antes, 2 días antes, No alerta)

**Repetición :** Puede decidir la frecuencia con la que se ocurre el evento.

(Opción: Una vez, Diaria, Semanal, Mensual, Anual) ej.) Seleccione <Anual> para cumpleaños.

Puede seleccionar la melodía de alarma para el evento presionando la tecla  $\left[\begin{array}{c} \sqrt{2} \\ \sqrt{2} \end{array}\right]$ 3

Una vez que la configuración está completa, presione la tecla para guardarla. 4

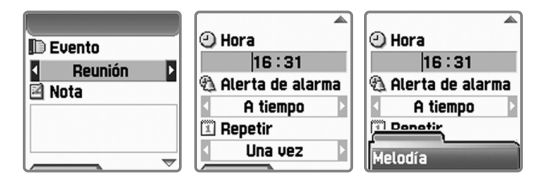

Si un nuevo evento se programa en una fecha específica, se marca en el calendario y se puede ver en la parte inferior del calendario. 5

Si presiona la tecla  $\begin{bmatrix} 1 & 1 \\ 1 & 2 \end{bmatrix}$ , puede ver los detalles del evento.

### **Ver todos los eventos registrados en el calendario**

Presione la tecla [ ], seleccione *ver todos los eventos* y luego presione nuevamente la tecla  $\begin{bmatrix} 2 & 1 \end{bmatrix}$  para ver los siguientes menús :

**Añadir evento :** Añade un nuevo evento en la fecha seleccionada. **Borrar y Borrar todo :** Borra un evento o todos los eventos registrados en la fecha selccionada. **Acitvar Día-D :** Muestra cuántos días faltan hasta el evento. **Info. Memoria :** Muestra el número de eventos registrados.

Se le muestran solo los dos menús *Añadir evento e Info. Memoria* cuando no hay ningún evento registrado en la lista.

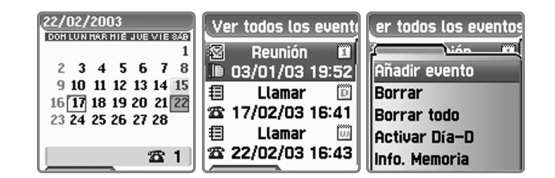

### **Ir a fecha específica**

seleccione *Ir a Fecha.*

Presione la tecla  $\begin{bmatrix} \end{bmatrix}$  en la pantalla de calendario y

Se le muestra la fecha seleccionada en la parte inferior de la pantalla, en la que puede introducir una fecha deseada para ir directamente a esa fecha.

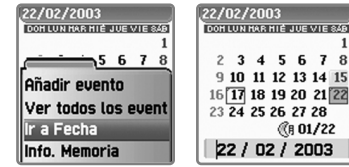

#### **Nota**

Puede dejar una nota breve en su teléfono.

 $\sqrt{6\degree}$   $\sqrt{3\degree}$ 

```
Si presiona la tecla \begin{bmatrix} \hat{\pmb{\epsilon}} & 1 \end{bmatrix}, se le muestran los siguientes menús :
```
**Añadir nota :** Crea o agrega una nueva nota. **Borrar :** Borra una nota seleccionada. **Borrar todo :** Borra todas las notas.

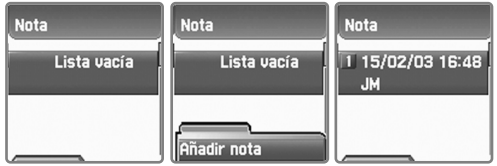

- <sup>2</sup> Se le muestra sólo un menú "*Añadir nota*" cuando no hay ninguna nota registrada en la lista.
- 3 Después de terminar editar la nota, presione la tecla  $\begin{bmatrix} | & | & | \end{bmatrix}$ para guardarla.
- 4 Presionando la tecla  $\begin{bmatrix} | \\ \end{bmatrix}$  en la pantalla de la lista de notas, puede ver la nota seleccionada. Puede dejar 20 notas al máximo.

### **ORGANIZADOR**

### **Calculadora**

Soporta las 4 operaciones tales como suma, resta, multiplicación y división de los números decimales.

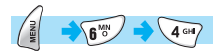

Seleccione uno de los 4 símbolos aritméticos con las teclas de navegación. Utilizando la tecla  $[\cdot]$ , puede obtener los resultados aritméticos. Utilice la tecla  $\lceil \sqrt{\frac{m}{n}} \rceil$  para ponerle punto decimal y la tecla  $\lceil \sqrt{\frac{m}{n}} \rceil$  para marcar el signo de número.

#### *Ej. : 6 X 5 / 2 + 2 =*

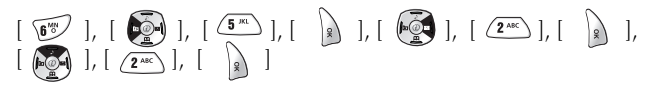

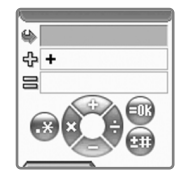

#### **Convertidor**

Puede convertir las unidades tales como longitud, ancho, volumen y peso en varias unidades utilizando el convertidor.

'Longitud' incluye cm., m, pulgadas, pies, yardas y millas. 'Areas' incluye metros cuadrados, pies cuadrados, yardas cuadradas, acres. 'Volumen' incluye cm. cúbico, metros cúbicos, litros, pulgadas cúbicas, pies cúbicos, yardas cúbicas y galones. 'Peso' incluye g. Kg., toneladas, granos, onzas y libras.

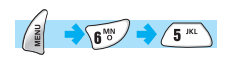

- 1
	- Utilizando las teclas  $\begin{bmatrix} \bullet \\ \bullet \end{bmatrix}$   $\begin{bmatrix} \bullet \\ \bullet \end{bmatrix}$ puede seleccionar una de las opciones longitud, ancho, volumen y peso.

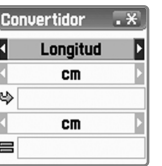

- 2 Después de mover el cursor hacia abajo utilizando la tecla [ $\odot$ ], seleccione una teléfono para un cálculo utilizando las teclas  $\begin{bmatrix} 1 & 1 \\ 1 & 1 \end{bmatrix}$   $\begin{bmatrix} 1 & 1 \\ 1 & 1 \end{bmatrix}$
- 3
- Introduzca un valor para el cálculo con el teclado y utilice la tecla  $\lceil \sqrt{\ast n} \rceil$  para poner puntos decimales.
- 4

Seleccione una teléfono utilizando las teclas  $[\bullet]$ ][  $[\bullet]$ ].

5 Cada vez que se introduzcan los valores de medida o se cambien las unidades de objetivo resultado, el convertidor muestra el resultado.

Hay alguna teléfono que no se puede convertir en otra, y en este caso se muestra cero en el valor de resultado.

Ej.) Un centímetro no se puede convertir en millas en este convertidor por tanta diferencia y se muestra 0 en el resultado.

### **ORGANIZADOR**

#### **Cronómetro**

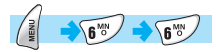

Puede registrar los eventos utilizando el cronómetro. El cronómetro se opera con las teclas de navegación. Presione *Inicio* para cronometrar un evento, pulse *Pausa* para detener de medir el tiempo y presione *Reinicio* para borrar el tiempo.

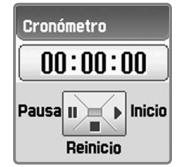

## **DIVERSIÓN Y HERRAMI. DIVERSIÓN Y HERRAMI.**

#### **Descargados**

Puede ver la lista de imágenes y melodías descargadas de EMS o del servicio móvil. También puede realizar los trabajos básicos tales como borrar cada archivo, cambiar el nombre del archivo y ver la información del archivo y otros trabajos tales como registrar como un fondo de pantalla, ver imagen etc.

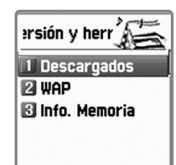

$$
\begin{pmatrix} \frac{2}{3} \\ \frac{1}{3} \end{pmatrix} \longrightarrow \begin{pmatrix} \frac{2}{3} \\ \frac{1}{3} \end{pmatrix} \longrightarrow \begin{pmatrix} \frac{2}{3} \\ \frac{1}{3} \end{pmatrix}
$$

#### **Imagen**

Visualiza la lista de archivos descargados de imagen.

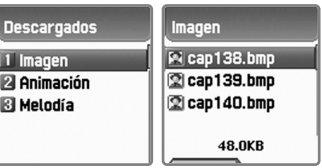

Seleccione los archivos de imagen utilizando las teclas  $\begin{bmatrix} \begin{bmatrix} \begin{bmatrix} 1 & 0 \\ 0 & 1 \end{bmatrix} \end{bmatrix}$  $\begin{bmatrix} \begin{array}{|c|c|c|} \hline \end{array} & \begin{array}{|c|c|c|} \hline \end{array} & \begin{array}{|c|c|c|c|} \hline \end{array} & \begin{array}{|c|c|c|c|} \hline \end{array} & \begin{array}{|c|c|c|c|} \hline \end{array} & \begin{array}{|c|c|c|c|} \hline \end{array} & \begin{array}{|c|c|c|c|} \hline \end{array} & \begin{array}{|c|c|c|c|} \hline \end{array} & \begin{array}{|c|c|c|c|} \hline \end{array} & \begin$ seleccionada. Si presiona la tecla  $\begin{bmatrix} \end{bmatrix}$ , puede usar las siguientes funciones:

**Ver –** Puede ver la imagen seleccionada.

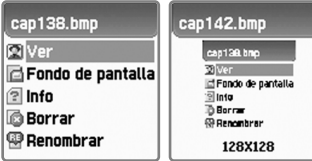

**Fondo de pantalla –** Puede registrar la imagen seleccionada como fondo de pantalla. Después de presionar la tecla [2], l, por favor espere hasta que la barra de progreso esté completa.

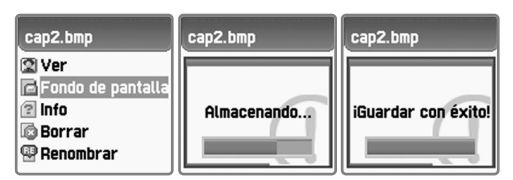

**Info(Información) –** Puede ver la información del archivo seleccionado que incluye la información básica, el número de píxeles horizontal y vertical y la resolución del color.

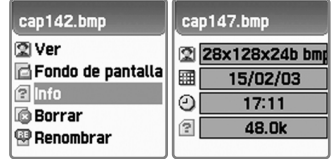

**Borrar –** Puede borrar el archivo seleccionado.

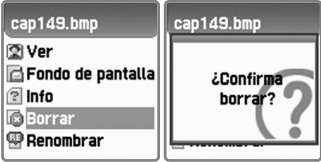

### **DIVERSIÓN Y HERRAMI. DIVERSIÓN Y HERRAMI.**

**Renombrar –** Puede cambiar el nombre del archivo seleccionado. Entre a la pantalla de editor presionando la tecla

> $\left| \begin{array}{c} \end{array} \right|$ Después de introducir el nombre deseado, presione la tecla  $\begin{bmatrix} \downarrow \\ \downarrow \end{bmatrix}$  para guardarlo.

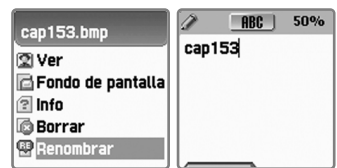

Puede salir de la pantalla de menú del archivo presionando las teclas [ ] o [ ]. 2

## **DIVERSIÓN Y HERRAMI. DIVERSIÓN Y HERRAMI.**

### **Animación**

1

2

Visualiza la lista de archivos descargados de animación (Sólo se aplica el formato de AWB, Animation Wireless Bitmap, pero se puede ver el archivo de imagen 'gif' del menú de imagen). Seleccione el archivo de animación deseado utilizando las teclas de navegación.

Para realizar los trabajos del archivo de animación, presione la tecla  $\begin{bmatrix} \begin{bmatrix} 1 & 1 \end{bmatrix}$ . Cuando se le muestra la pantalla de menú, seleccione uno deseado con las teclas de navegación y presione la tecla [ ].

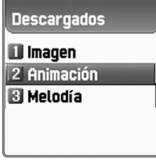

**Ver –** Puede ver la animación seleccionada. **Info(Información) –** Puede ver la información del archivo seleccionado, que incluye la información básica, el número de píxeles horizontal y vertical y la resolución del color. **Borrar –** Puede borrar el archivo seleccionado. **Renombrar –** Puede cambiar el nombre del archivo seleccionado. Entre a la pantalla de editor presionando la tecla  $\begin{bmatrix} | \\ \end{bmatrix}$ . Después de introducir el nombre deseado, presione la tecla  $\begin{bmatrix} \end{bmatrix}$  para guardarlo.

Puede salir de la pantalla de menú del archivo presionando las teclas  $[\begin{array}{c} \bigcirc R \\ \bigcirc R \end{array}]$  o  $[\begin{array}{c} \bigcirc R^0 \\ \bigcirc R^0 \end{array}]$ .

## **DIVERSIÓN Y HERRAMI. DIVERSIÓN Y HERRAMI.**

### **Melodía**

1

Visualiza la lista de archivos descargados de melodía. Puede ver el tamaño del archivo de melodía en la parte inferior. Puede seleccionar un archivo deseado de melodía utilizando las teclas de navegación.

Para realizar los trabajos del archivo de melodía, presione la tecla  $\left[\begin{array}{c} \frac{2}{3} \end{array}\right]$ 

Cuando se le muestra la pantalla de menú, seleccione uno deseado con las teclas de navegación y presione la tecla [ ].

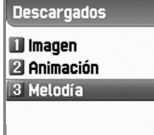

**Poner –** Puede reproducir la melodía.

**Como tono de timbre –** Puede registrar la melodía seleccionada como timbre. Después de presionar la tecla  $\begin{bmatrix} \end{bmatrix}$ , por favor espere hasta que la barra de progreso esté completa.

**Info(Información) –** Puede ver la información del archivo seleccionado que incluye la información básica y el tipo de audio (ej. mid. etc.).

**Borrar –** Puede borrar el archivo seleccionado.

**Renombrar –** Puede cambiar el nombre del archivo seleccionado. Entre a la pantalla de editor presionando la tecla [ ]. Después de introducir el nombre deseado, presione la tecla  $\begin{bmatrix} \end{bmatrix}$  para guardarlo.

Puede salir de la pantalla de menú del archivo presionando las teclas  $[\begin{array}{c} \bigcirc \\ \bigcirc \end{array}]$  o  $[\begin{array}{c} \bigcirc \\ \bigcirc \end{array}]$ .

## **DIVERSIÓN Y HERRAMI. DIVERSIÓN Y HERRAMI.**

### **Wap**

Puede utilizar el servicio de Internet a través del navegador WAP, es decir puede conectar con Internet a cualquier hora, y en cualquier lugar. Para mayor información establezca contacto con su distribuidor cercano o con el proveedor de servicio.

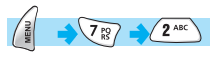

### **Inicio**

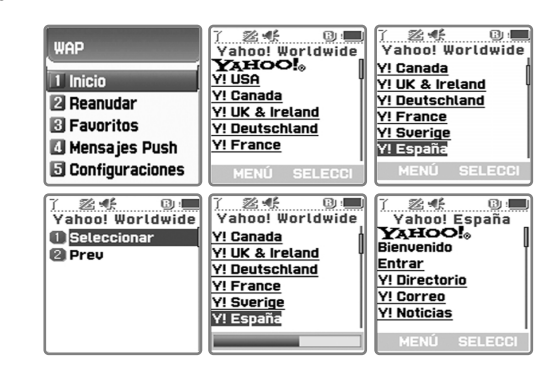

### **Reanudar**

Puede reconectar con la última página web visitada recientemente.

### **Favoritos**

Puede guardar las direcciones de Internet que tiene el navegador WAP.

### **Mensajes Push**

Los teléfonos pueden recibir 'Mensajes Push' del proveedor de servicio.

2

## **DIVERSIÓN Y HERRAMI. DIVERSIÓN Y HERRAMI.DIVERSIÓN Y HERRAMI. DIVERSIÓN Y HERRAMI.**

### **Configuraciones**

Puede configurar conexión, autorización seguridad, modo de caché y seguridad d

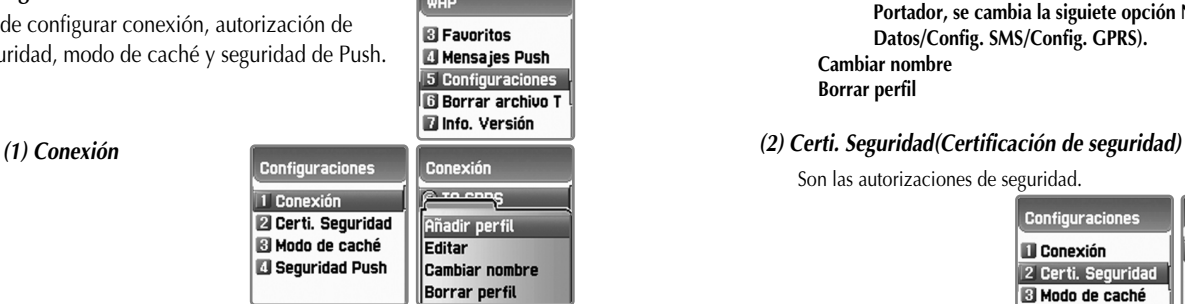

Presionando la tecla  $\begin{bmatrix} 1 & 1 \\ 1 & 1 \end{bmatrix}$ , se le muestran las siguientes 4 opciones, que normalmente se configuran por el proveedor de servicio de red :

1 Conex **2 Certi. El Modo B** Segur

#### **Añadir perfil Editar**

Homepage Imagen: Mostrar imágenes : No/Sí Actualizar imágenes : No/Sí Tipo de conexión: Temporal/Continuo Opciones de conexión : Ninguno/Seguro Gateway : ID usuario/Contraseña Portador : Config. Datos/Config. SMS/Config. GPRS Config. Datos : Dirección IP/Marcar número/Llamada de datos/Velocidad llamada/ID usuario/Contraseña/ Límite del tiempo Config. SMS : Núm. de servidor/Núm. de servicio Config. GPRS : Dirección IP/Punto de acceso/ID usuario/ Contraseña

**Dependiendo de su selección en los tres elementos del Portador, se cambia la siguiete opción Núm. 7(Config. Datos/Config. SMS/Config. GPRS).** 

**Cambiar nombre Borrar perfil**

Son las autorizaciones de seguridad.

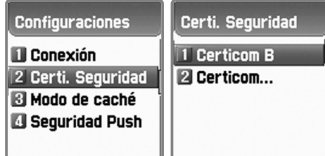

### *(3) Modo de caché*

Puede seleccionar una de las dos opciones. (Chequear siempre/ Chequear nunca)

> Configuraciones Modo de caché **III** Conexión C Chequear siempre Chequear nunca 2 Certi. Seguridad 3 Modo de caché Seguridad Push

### *(4) Seguridad Push(Seguridad de Push)*

- Aceptar todo : Recibe todos los mensajes Push.
- Sólo confiado : Recibe los mensajes Push confiados sólo.
- Aceptar ninguno : No recibe ningún mensaje Push.

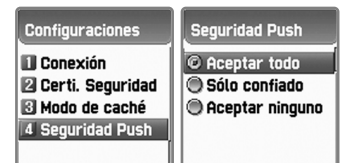

## **DIVERSIÓN Y HERRAMI. DIVERSIÓN Y HERRAMI.DIVERSIÓN Y HERRAMI. DIVERSIÓN Y HERRAMI.**

### **Borrar archivo Temp(Borrar archivo de Temp)**

- Borrar caché : Vacía caché.
- Borrar cookies : Vacía cookies.
- Borrar contraseña : Vacía contraseña.

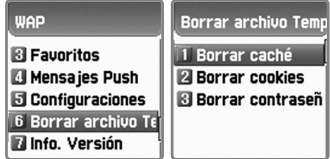

### **Info. Versión(Información de versión)**

Muestra la versión de software del navegador WAP.

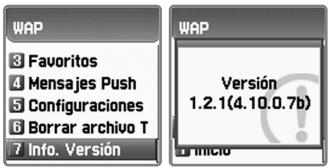

#### *Menu online*

Si presiona la tecla  $\begin{bmatrix} 2 \\ 1 \end{bmatrix}$  en la parte inferior de la pantalla de menú principal, mientras se encuentra navegando, se le muestran los siguientes menús del navegador :

**Parar :** Para descargar la página actual. **Regresar :** Regresa a la página anterior. **Favoritos :** Muestra la lista de favoritos. **Añadir favorito :** Añade a Favoritos la página actual. **Ingresar dirección :** Introduce URL(la dirección de Internet) para navegar. **Inicio :** Regresa a la página inicial. **Top :** Regresa a la parte superior de la página actual. **Refrescar :** Recarga la página actual.

#### **Info. Memoria(Información de memoria)**

Muestra la información sobre el uso de memoria. (Tamaño total/ Usado/ Disponible)

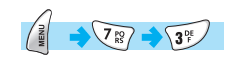

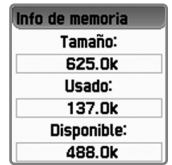

STK es un servicio proporcionado por el proveedor de servicio mientras usa la red GSM.

Para mayor información, consulte a su proveedor de servicio.

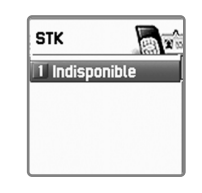

## **AGENDA TELEFÓNICA AGENDA TELEFÓNICA**

La agenda telefónica soporta la función de guardar la lista privada de números telefónicos. Puede añadir y borrar el número deseado y también puede guardar el número en la tarjeta SIM o en la memoria del teléfono según su preferencia. Puede guardar un total de 554 números telefónicos al máximo, 254 en la tarjeta SIM y 300 en la memoria del teléfono.

- La capacidad que puede guardar los números de teléfono en la tarjeta SIM puede ser diferente dependiendo de SIM que se usa en su localidad. - Presione la tecla  $\lceil \sqrt{2} \rceil$  en la pantalla inicial para entrar a la agenda telefónica.

Agenda telef 1 Buscar por grupo Buscar por nomb **B** Añadir nuevo nom **El Lista de marcació Ed Configuraciones** 

#### **Buscar por grupo**

Puede buscar números telefónicos por grupo.

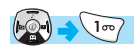

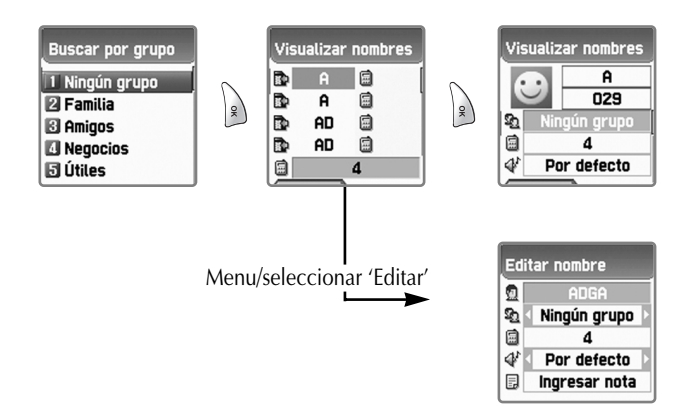

#### **Buscar por nombre**

Después de seleccionar Buscar por nombre, introduzca el nombre deseado en la pantalla de editor. Se mueve el cursor a un nombre más similar al introducido. Si no introduce algún nombre, se le muestra la lista organizada por nombre.

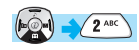

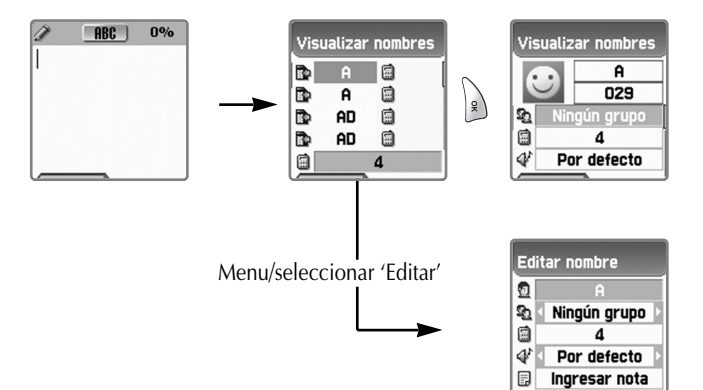

Si el nombre es muy largo para visualizarse de una vez, se le muestra moviendo automáticamente. Puede mover el cursor hacia arriba/abajo con las teclas [  $\left[\begin{matrix} 1 & 0 \\ 0 & 1 \end{matrix}\right]$  y hacer la llamada presionando la tecla  $[\sqrt{\ }]$  en la lista. Puede guardar 3 números diferentes (celular, casa, oficina) por persona y mover los iconos visualizados en el lado derecho de los nombres utilizando las teclas  $\begin{bmatrix} \bullet & \bullet \\ \bullet & \bullet \end{bmatrix}$   $\begin{bmatrix} \bullet & \bullet \\ \bullet & \bullet \end{bmatrix}$ 

El número telefónico del nombre o del icono marcado por el cursor en la lista se muestra en la parte inferior de la pantalla.

## **AGENDA TELEFÓNICA**

Opciones de menú que aparecen cuando presiona la tecla en la pantalla de la lista de Agenda telefónica : (En caso de no seleccionar algún icono)

- **Buscar :** Busca el número de teléfono deseado en la lista.
- **Editar**
- **Borrar :** Borra todos los números de la persona seleccionada.

Opciones de menú que aparecen cuando presiona la tecla después de seleccionar un icono:

- **Editar**
- **Borrar :** Borra todos los números de la persona seleccionada.
- **A marcación rápida :** Añade el número seleccionado a marcación rápida.
- **Enviar mensaje :** Envía SMS/EMS al número seleccionado.

Si presiona la tecla  $\begin{bmatrix} 1 & 1 \\ 1 & 2 \end{bmatrix}$  en la lista, puede ver los registros en una pantalla. Para editarlos, seleccione **Editar** utilizando la tecla  $\sqrt{\frac{2}{5}}$ 

## **AGENDA TELEFÓNICA**

### **Añadir nuevo nombre**

Puede registrar un nuevo número en la agenda telefónica.

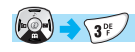

Mueva el cursor al área deseada para agregar un nuevo número utilizando las teclas  $[$   $\begin{bmatrix} 1 & 0 \\ 0 & 1 \end{bmatrix}$   $[$   $\begin{bmatrix} 0 & 1 \\ 0 & 0 \end{bmatrix}$ , y después introduzca y configure como lo siguiente :

Para introducir nombre/nota, presione cualquier tecla numérica y entre a la pantalla de editor. Después de introducirlo, presione la tecla  $\begin{bmatrix} \downarrow \\ \downarrow \end{bmatrix}$  para guardarlo.

Presione las teclas numéricas para introducir el número telefónico.

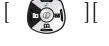

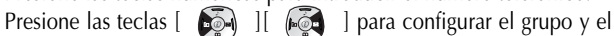

timbre específico. Presione la tecla  $\begin{bmatrix} | \\ \end{bmatrix}$  ] para guardar cuando termina la introducción y/o la configuración.

En el caso de introducir en la tarjeta SIM, sólo un número telefónico puede ser guardado para una persona, mientras en el caso de introducir en la memoria del telefónico, tres números diferentes (celular, casa y oficina) pueden ser guardados para una persona.

Después de introducir un número en la pantalla inicial, mantenga presionada la tecla  $\begin{bmatrix} | \\ \end{bmatrix}$  ] para guardarlo en la tarjeta SIM o en la memoria del teléfono, según la configuración.

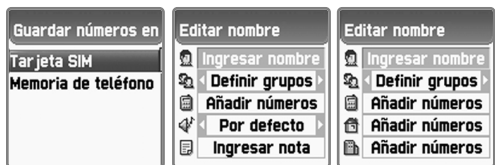

## **AGENDA TELEFÓNICA AGENDA TELEFÓNICA**

#### **Lista de marcación rápida**

Puede registrar hasta 99 números(01-99) al máximo a la lista de marcación rápida en la agenda telefónica.

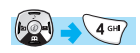

Si desea registrar un número telefónico a la lista de marcación rápida en la agenda telefónica, puede seleccionar un número deseado de localización en la que guarda el número telefónico.

"A marcación rápida".

Presione la tecla  $\begin{bmatrix} 2 & \end{bmatrix}$  en la agenda telefónica y seleccione

Introduzca el número de localización deseado y presione la tecla  $| \, \rangle$ 

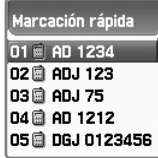

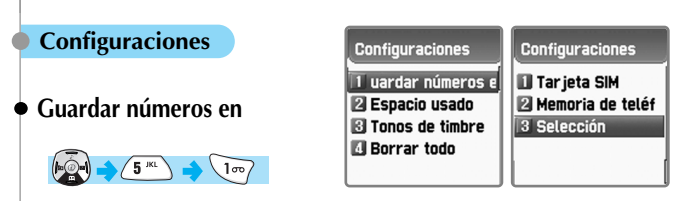

Puede seleccionar la localización para guardar el número telefónico como lo siguiente :

#### **Tarjeta SIM Memoria de teléfono**

**Selección :** Opción para seleccionar entre Tarjeta SIM y Memoria de teléfono cada vez que guarde un número de teléfono.

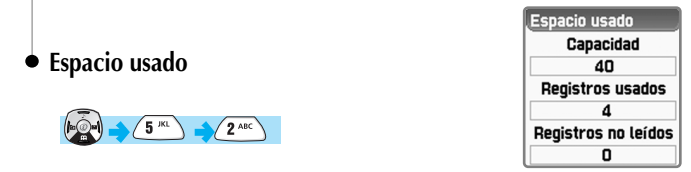

Indica la capacidad de la agenda telefónica que está usando actualmente. En la agenda telefónica, puede almacenar hasta 554 números telefónicos (254 en SIM y 300 en la memoria del teléfono). Dependiendo del tipo de la tarjeta SIM la capacidad de almacenamiento de números telefónicos puede variar.

## **AGENDA TELEFÓNICA MI MENÚ MI MENÚ**

### **Tonos de timbre de grupo**

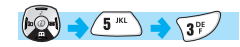

Puede seleccionar una melodía y un color de LED para un grupo específico con los siguientes pasos :

Primero, seleccione el grupo (Familia, Amigos, Negocios, Útil, VIP, etc). Seleccione una melodía y un color de LED que quiera asignar.

Presione la tecla  $\lceil \quad \rceil$  | para guadar la configuración.

Según el grupo definido por el usuario, se cambia el color de la lámpara LED en la tapa. Puede definir hasta 6 grupos al máximo.

Para su referencia, el color LED se cambia por la voz del interlocutor y no sale cuando no se escucha la voz del interlocutor.

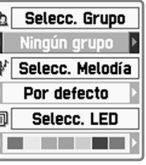

### **Borrar todo**

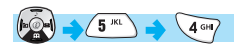

Puede borrar todos los registros en la memoria de la tarjeta SIM o del teléfono.

Borrar SIM/Borrar teléfono

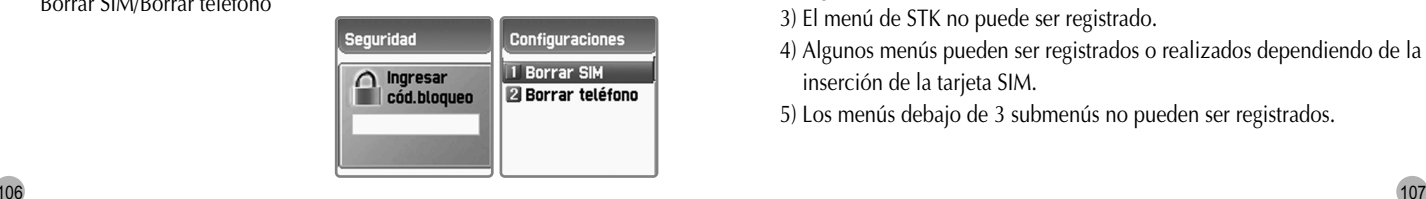

Puede coleccionar y editar sus menús favoritos. Puede registrar los menús deseados presionando la tecla [ ].

### *1. Registrar MI MENÚ*

- 1) Ir al menú deseado.
- 2) Presione la tecla  $\lceil \sqrt{\frac{2}{3}} \rceil$
- 3) Regístrelo presionando la tecla  $\begin{bmatrix} 1 \\ 1 \end{bmatrix}$  cuando se le muestra la casilla "Añadir a Mi menú?"
- 4) Cuando no desea registrar, cancele presionando las teclas [ $\oslash$  ] o  $\bigcap$   $\bigcap$   $\bigcap$

### *2. Usar los menús registrados*

- 1) Presione la tecla  $\begin{bmatrix} \bullet \\ \bullet \end{bmatrix}$  en la pantalla inicial.
- 2) Seleccione uno deseado de los menús ya resgistrados.

### *3. Borrar los menús registrados*

- 1) Presione la tecla  $\begin{bmatrix} \bullet & \bullet \\ \bullet & \bullet \end{bmatrix}$  en la pantalla inicial. 2) Presione la tecla  $\begin{bmatrix} 2 \end{bmatrix}$  en el menú que desea borrar. 3) Bórrelo presionando la tecla  $\begin{bmatrix} 1 & 1 \\ 1 & 1 \end{bmatrix}$ . Si no desea borrarlo, presione  $\vert \text{as} \text{ teclas} \vert \langle \hat{c}^{\circ} \vert \text{lo} \vert \langle \text{CaR} \rangle \vert.$
- *4. Notas*
	- 1) Puede registrar hasta 5 menús en Mi menú.
	- 2) Cualquier menú que requiere la introducción de PIN no puede ser registrado.
	- 3) El menú de STK no puede ser registrado.
	- 4) Algunos menús pueden ser registrados o realizados dependiendo de la inserción de la tarjeta SIM.
	- 5) Los menús debajo de 3 submenús no pueden ser registrados.

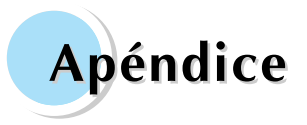

**Cuidado y Mantenimiento Medidas Uso de batería Información de seguridad Llamadas de emergencia**

### **CUIDADO Y MANTENIMIENTO CUIDADO Y MANTENIMIENTO**

Lo siguiente es para ayudarle asegurarse del uso adecuado y la vida de su teléfono celular :

Mantenga su teléfono y accesorios fuera del alcance de los niños. Manténgalo seco y utilice su teléfono en la temperatura normal. La temperatura más alta de 55 o más baja de  $-20$  (más alta de 131 °F o más baja de -4 °F) puede causar daños para su teléfono.

No lo utilice ni lo almacene en lugares polvorientos o sucios, si es posible. No trate de abrirlo.

No lo deje caer, no lo golpee, ni lo sacuda.

No utilice productos químicos abrasivos, solventes de limpieza ni detergentes para limpiar el teléfono.

Si el teléfono o cualquier accesorio no funciona apropiadamente, establezca contacto con su distribuidor inmediatamente.

Utilice solo la batería, el cargador y los accesorios aprobados por PANTECH para ayudarle asegurarse de la función adecuada de su teléfono y la vida de batería. Cualquier mal funcionamiento o perjuicio causado por el uso de otros accesorios va a invalidar la garantía del producto. No ponga la batería en cortocircuito. Un cortocircuito accidental puede ocurrir cuando un objeto metálico, como una moneda, clip o bolígrafo, causa una conexión directa entre los terminales + y – de la batería, los

cuales son las tiras metálicas en el extremo de la batería.

El cortocircuito puede perjudicar la batería o el objeto que lo origina.

### **MEDIDAS MEDIDAS**

Si tiene algún problema mientras está usando su teléfono, por favor consulte el siguiente<br>listado de chequeo para solucionar el problema. Si el problema persiste, por favor<br>establezca contacto con su distribuidor inmediata

#### **Cuando aparece el mensaje "Insertar tarjeta SIM"**

Asegúrese de que se ha instalado correctamente la tarjeta SIM. Verifique si funciona adecuadamente la tarjeta SIM, que puede averiarse. Si es así, envíelo al proveedor de servicio de red o limpie el compartimiento de la tarjeta SIM.

# **Cuando aparece el mensaje "Bloqueo de teléfono/ Ingresar cód.bloqueo"**

Ingrese el código válido de bloqueo. Si no lo sabe, establezca contacto con el distribuidor más cercano.

#### **Cuando aparece el mensaje "Ingresar PIN1"**

Ingrese el código válido de PIN1 con la tarjeta SIM. Si no lo sabe, establezca contacto con su distribuidor. A pesar del teléfono bloqueado con los 3 intentos inválidos, las llamadas entrantes se pueden recibir.

# **Cuando aparece el mensaje "No servicio" o "Error de Red"**

Chequee el indicador de la fuerza de señal. Si se ha perdido la conexión con la red, puede ser porque usted se encuentre en el sótano o en donde la señal sea débil. Mueva a otra localidad para recibir apropiadamente la señal.

En otro caso, puede ser porque se encuentre demasiado lejos de la estación base de su proveedor de servicio de red. Entonces, consulte a su proveedor de servicio de red.

### **Cuando no es buena la calidad de audio**

Cuelgue el teléfono y luego marque nuevamente, lo cual le puede cambiar de la línea de red de mejor calidad.

#### **Cuando el interlocutor no puede escucharle**

Puede ser porque se haya activado la función MUDO y puede desactivarla.

#### **Cuando se hace corta la duración en espera**

Puede ser porque se encuentre en el área en donde es débil la señal. Apague el teléfono temporalmente mientras no lo usa. También puede ser porque la batería de su teléfono se haya desgastado, entonces adquiera una nueva.

#### **Cuando no se enciende el teléfono**

Chequee la capacidad de la batería o cargue la batería. Puede encender su teléfono para un chequeo mientras se está cargando.

#### **Cuando no puede enviar el mensaje**

Puede ser porque no se haya subscrito al servicio SMS o el proveedor de servicio de red en su localidad no soporte el servicio. Para mayor información, consulte a su proveedor de servicio.

#### **Cuando no puede realizar la llamada**

Puede ser porque se haya activado la función de marcación fija. Si es así, desactívela.

### **MEDIDAS MEDIDAS**

#### **Cuando no puede cargar la batería**

- Puede ser una de las siguientes 3 situaciones posibles :
- El cargador de su teléfono está averiado.
- En este caso, establezca contacto con el distribuidor más cercano.
- Intenta usar su teléfono en las temperaturas extremas.
- Cambie el entorno en el que carga la batería.
- No es buena la conexión con el cargador. Chequee el conector.

# **Cuando no puede ingresar los datos en la Agenda telefónica**

Puede ser porque la memoria de su agenda telefónica es llena. Borre algunos ingresos de la lista de agenda telefónica.

#### **Cuando no puede seleccionar cierta función**

Puede ser porque no se haya subscrito al servicio o el proveedor de servicio de red no lo soporte. Establezca contacto con su proveedor de servicio.

Su teléfono se equipa con la batería de Li-Ion. Solo está disponible la batería estándar de 700mAh.

#### **Precauciones mientras usa la batería :**

No utilice ninguna batería o cargador dañado de alguna manera. Utilice la batería solamente para su finalidad destinada.

Si utiliza el teléfono cerca de la estación base de la red, puede usar menos energía ; los tiempos en espera y en conversación se quedan muy afectados por la fuerza de la señal.

Los tiempos de carga de la batería dependen de la carga de batería restante y del tipo de batería y cargador utilizados.

La vida de batería llega a unos cientos de veces para cargar y descargar, pero gradualmente se va a desgastar.

Utilice solo baterías aprobadas por PANTECH y recárguelas solo con cargadores aprobados.

Cuando no utilice el cargador, desconéctelo de la fuente eléctrica. La sobrecarga puede acortar su vida.

No deje la batería en lugares calorosos o frios, tales como dentro de un automóvil cerrado expuesto a la intemperie veraniega o invernal, lo cual reduce la capacidad de batería. Intente siempre mantener la batería a una temperatura normal.

No ponga la batería en cortocircuito. Un cortocircuito accidental puede ocurrir cuando un objeto metálico, como una moneda, clip o bolígrafo, causa una conexión directa entre los terminales + y – de la batería, los cuales son las tiras metálicas en el extremo de la batería. El cortocircuito puede perjudicar la batería o el objeto que lo origina.

Recicle o disponga las baterías usadas según la regulación local. No las arroje al fuego!

#### **Seguridad del tráfico**

Recuerde que la seguridad del tráfico es lo más importante. No utilice el teléfono celular mientras maneja un automóvil. Aun cuando lo necesite usar, estacione el automóvil antes de su uso. Siempre asegúrese de que el teléfono tenga soporte ; no lo coloque en el asiento del pasajero o donde pueda resultar roto o dañado durante una colisión o una parada repentina.

#### **Entorno operativo**

Recuerde respetar cualquier normativa especial vigente en el área donde se encuentra y siempre apague su teléfono cuando se prohíba utilizarlo o cuando su uso pueda causar interferencia o peligro. Cuando conecte el teléfono o accesorio a otro dispositivo, lea el manual del usuario para obtener instrucciones de seguridad detalladas. Al igual que con otros equipos móviles radio transmisores, se le aconseja a los usuarios que utilicen este equipo solo en la posición normal de operación(junto a la oreja con la antena apuntando hacia arriba.)

#### **Dispositivos electrónicos**

La mayoría de los equipos electrónicos modernos tienen blindaje contra señales de radiofrecuencia. Sin embargo, es posible que ciertos equipos electrónicos no tengan blindaje contra señales radiofrecuencia de su teléfono celular.

#### **Otros dispositivos médicos**

El funcionamiento de cualquier equipo de transmisión radial, incluyendo teléfonos celulares, puede interferir en el funcionamiento del equipo o de los dispositivos médicos que están inadecuadamente protegidos. Si tiene alguna pregunta o si desea determinar si tales aparatos tienen blindaje contra la energía de RF externa, consulte a un médico o al fabricante del dispositivo médico.

#### **Entornos potencialmente explosivos**

Apague siempre su teléfono cuando se encuentre en lugares de reabastecimiento de combustible(estaciones de servicio/gasolineras). Se le recuerda también la necesidad de observar las restricciones en el uso de equipo de radio en depósitos de combustible(áreas de almacenamiento y distribución de combustible), plantas químicas o lugares donde se llevan a cabo operaciones de explosiones. No almacene ni lleve líquidos inflamables, gases o materiales explosivos en el mismo compartimiento que el teléfono, sus piezas o accesorios.

#### **Otra información de seguridad**

Apague su teléfono en los aviones. El uso de teléfonos celulares en un avión es ilegal y puede ser peligroso para el funcionamiento del avión o puede afectar a la red móvil. No respetar estas instrucciones puede causar la suspensión o el rechazo de los servicios del teléfono celular al infractor, la acción legal o ambos.

#### **IMPORTANTE!**

Este teléfono, como cualquier teléfono celular, usa señales de radio, redes móviles de tierra y también las funciones programadas por el usuario que no pueden garantizar la conexión en todas las condiciones. Por lo cual, no debe confiar nunca exclusivamente en cualquier teléfono celular para comunicaciones esenciales(por ejemplo, emergencias médicas).

Recuerde que para realizar o recibir cualquier llamada, el teléfono debe estar encendido y en el área de servicio con una fuerza adecuada de señal celular. Las llamadas de emergencia pueden no ser posibles en todas las redes de telefonía móvil o cuando están en uso ciertos servicios de red y/u opciones de teléfono.

Para realizar una llamada de emergencia, encienda el teléfono si no se ha encendido. Debe estar en el área de servicio y chequear la fuerza de la señal de radio.

Chequee con el proveedor de servicio en su localidad.

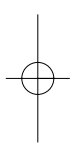

 $\overline{\phantom{0}}$ <u>—</u>

the contract of the contract of